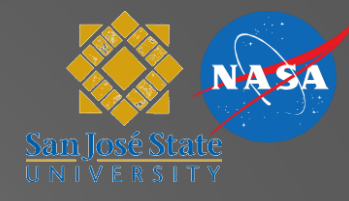

## How to Prepare and Run a Simulation

## Michael Kupfer & Jeffrey Homola

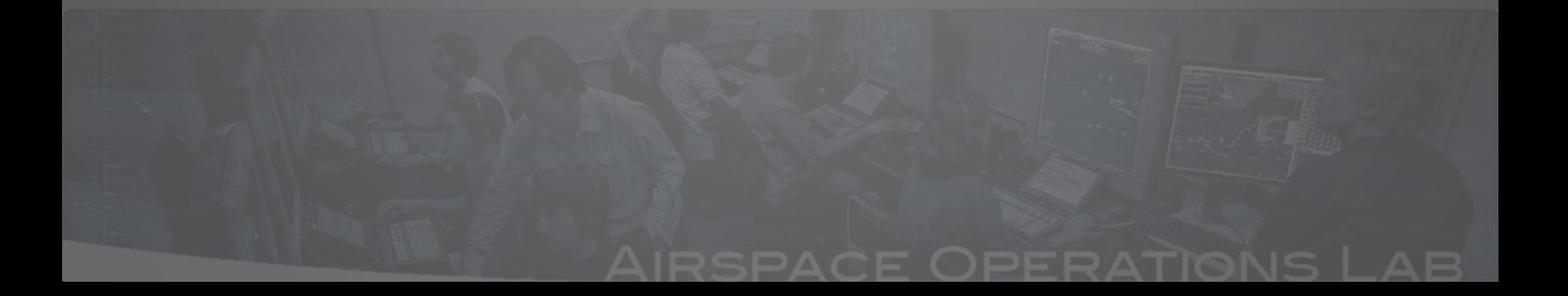

# **Outline**

- Airspace
- Positions and Operator Modes
- Technology Assumptions
- Simulation Setup
- Real Time Simulation Control
- Q&A

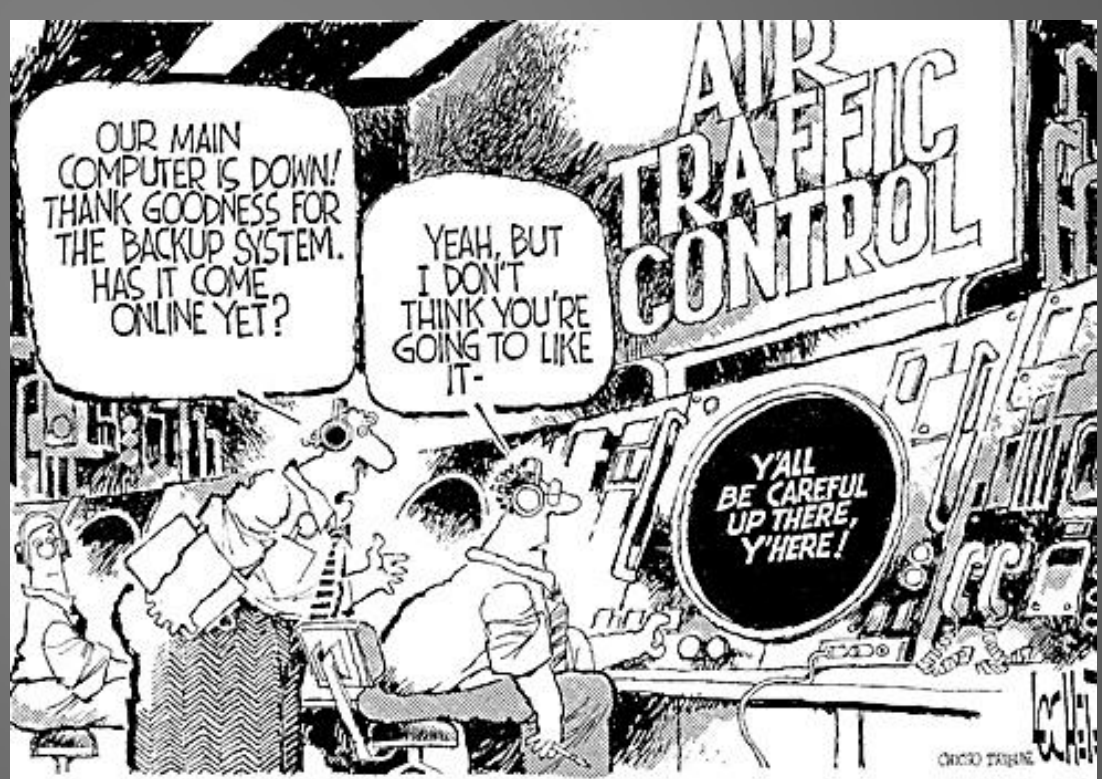

## **Airspace Selection**

## Simulation scope often defines the airspace choice

- Previous simulations
- Routes, traffic flows, airports of interest,
- How many sectors? Multiple centers?
- TRACON / En-route

## Example CMS study: Airspace SCT / LAX  $\rightarrow$  TRACON

- Major airport, heavy traffic loads
- Metroplex with interacting traffic flows
- Already operative RNAV arrival routes and OPDs
- Close proximity to NASA Ames

# **Airspace Selection**

## • Frequently used and readily available airspace adaptations:

- **ZID\_SDF** • ZFW\_DFW
- **ZLA** • ZOB
- **ZKC** • ZNY
- **ZAU**
- **ZME**
- MACS airspace adaptations very similar to CTAS adaptations
- MACS ADRS adaptation synchronization necessary
	- fms\_procedures
	- atc\_procedures
	- waypoints file
- Properties file:
	- Contains property items specific for each airspace
	- Sets directories of adaptation files and lists those filenames

• sectors file: set sector name, position symbol, etc.

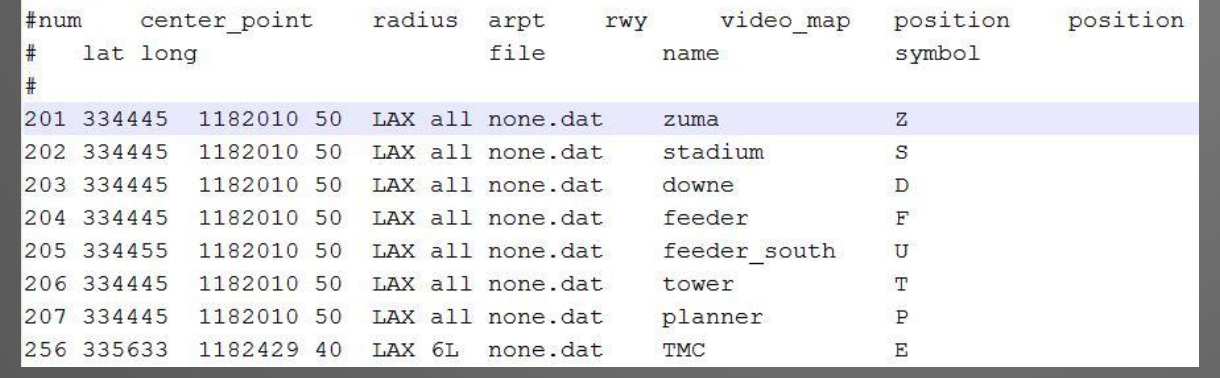

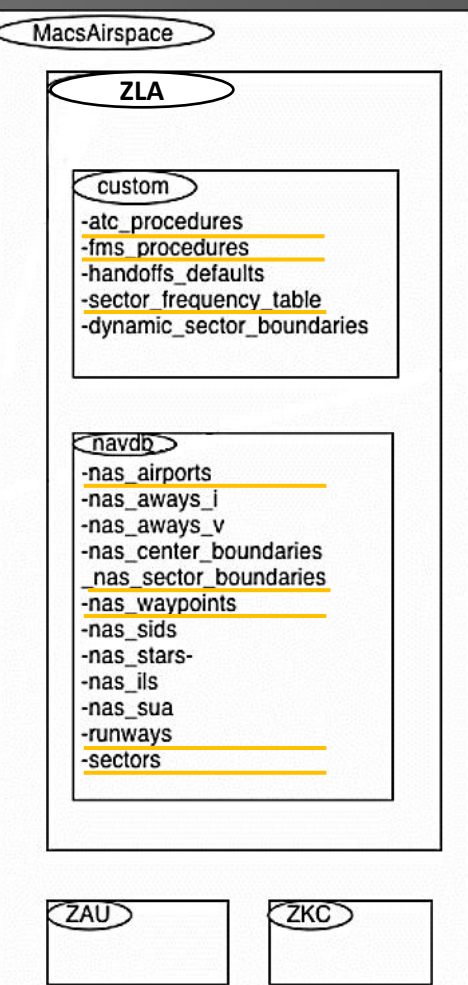

**5 MACS Workshop, 10/26/2011**

TRACON Sectors

- sectors file: set sector name, position symbol, etc.
- sector\_frequency\_table: setting the radio frequencies

#ZLA 37, en route ghost ZLA 37 127.6  $#$ #ZLA 201, zuma ZLA 201 124.5  $#$ #ZLA 202, stadium ZLA 202 122.1  $#$ #ZLA 203, downe ZLA 203 128.3

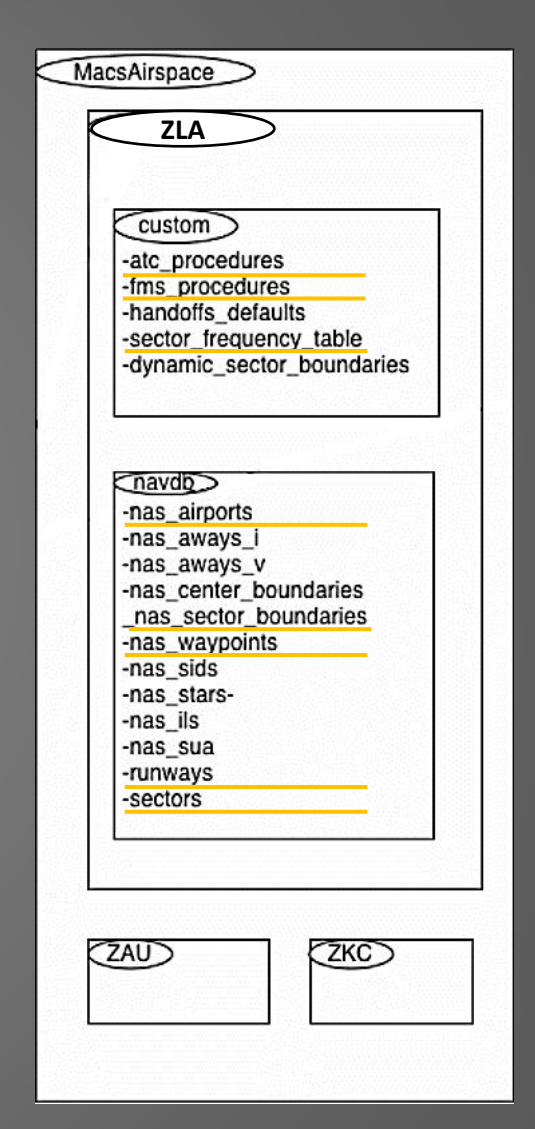

- sectors file: set sector name, position symbol, etc.
- sector\_frequency\_table: setting the radio frequencies
- nas\_sector\_boundaries: defining the perimeter of the sectors

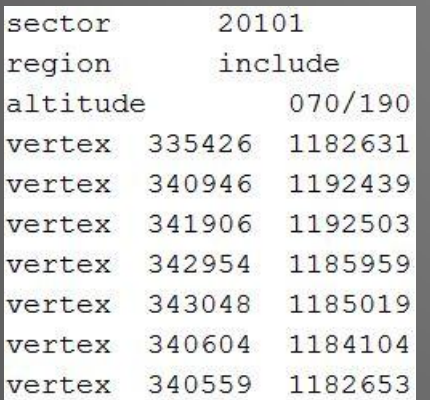

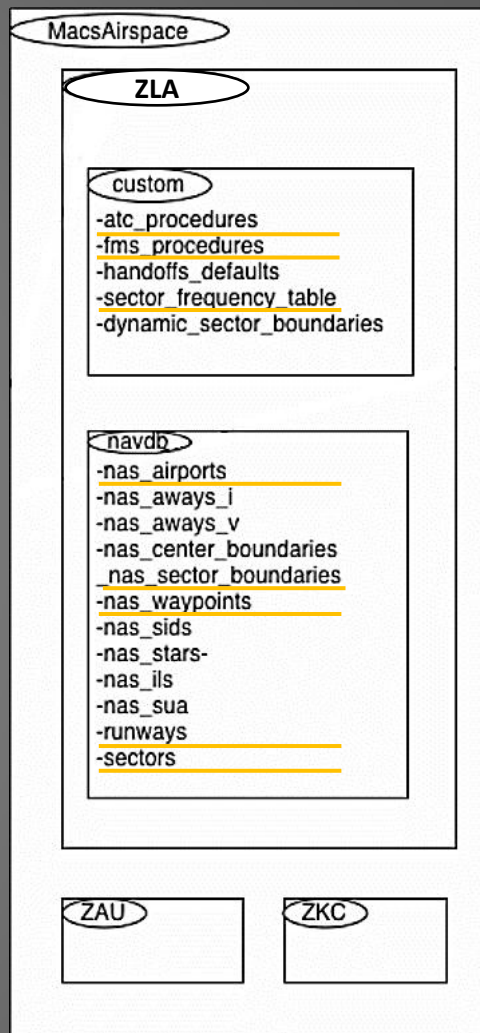

- sectors file: set sector name, position symbol, etc.
- sector\_frequency\_table: setting the radio frequencies
- nas sector boundaries: defining the perimeter of the sectors
- fms procedures: defining STARS, approaches, etc.

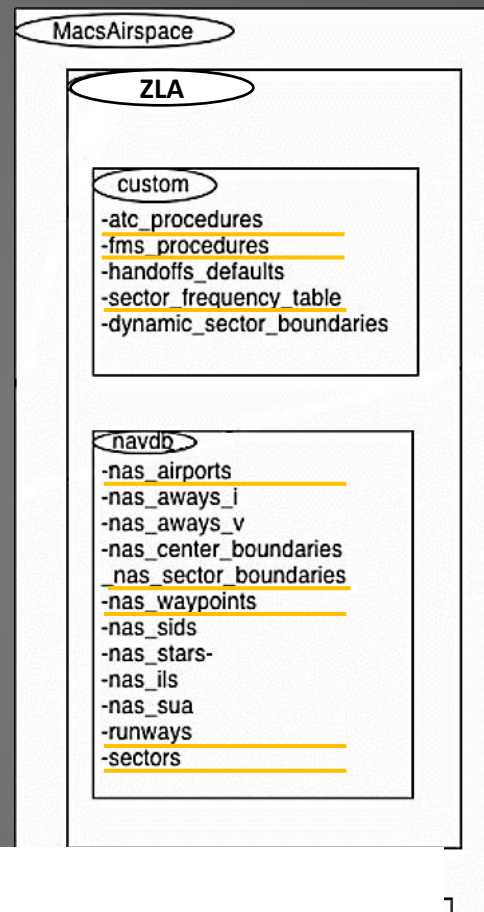

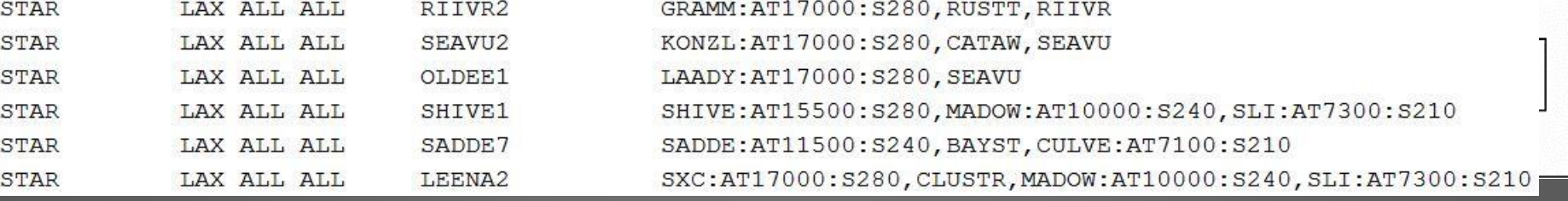

- sectors file: set sector
- sector\_frequency\_tabl
- nas sector boundaries
- $\bullet$  fms procedures: defining
- atc\_procedures: defining

LAX

LAX

LAX

LAX

LAX

LAX

AIRPORT RWY ENTRYFIX

LAX24R

LAX24R

LAX24R

LAX24R

LAX24R

LAX24R RZS

**HEC** 

PGS

TNP

JLI

**AVE** 

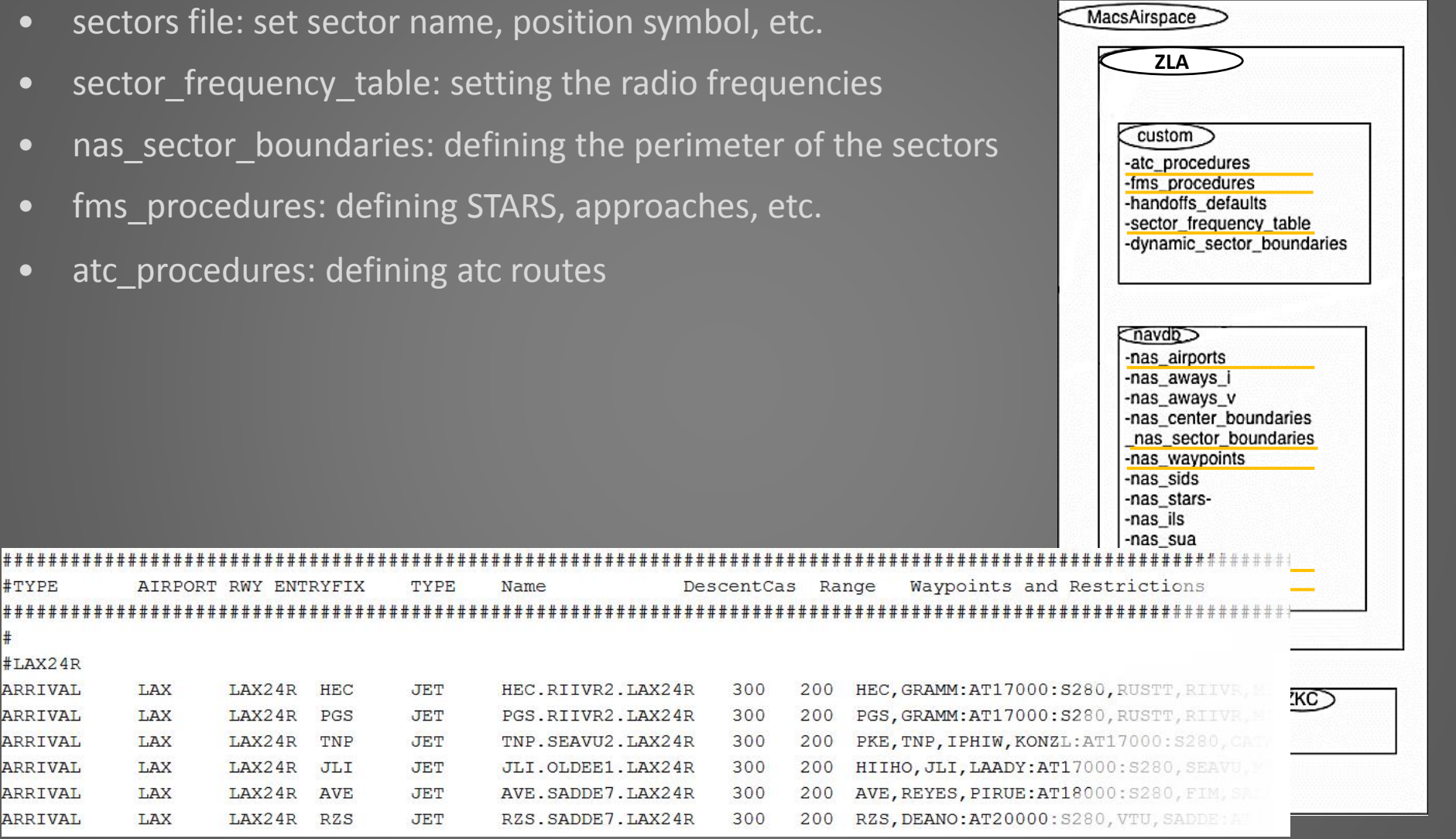

#TYPE

#LAX24R **ARRIVAL** 

ARRIVAL

ARRIVAL

ARRIVAL

ARRIVAL

**ARRIVAL** 

 $#$ 

- sectors file: set sector name, position symbol, etc.
- sector frequency table: setting the radio frequencies
- nas sector boundaries: defining the perimeter of the sectors
- fms procedures: defining STARS, approaches, etc.
- atc procedures: defining atc routes
- waypoints: defining waypoints and their location

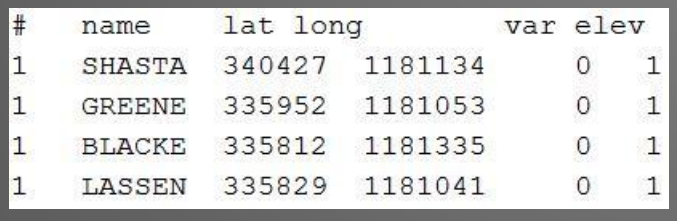

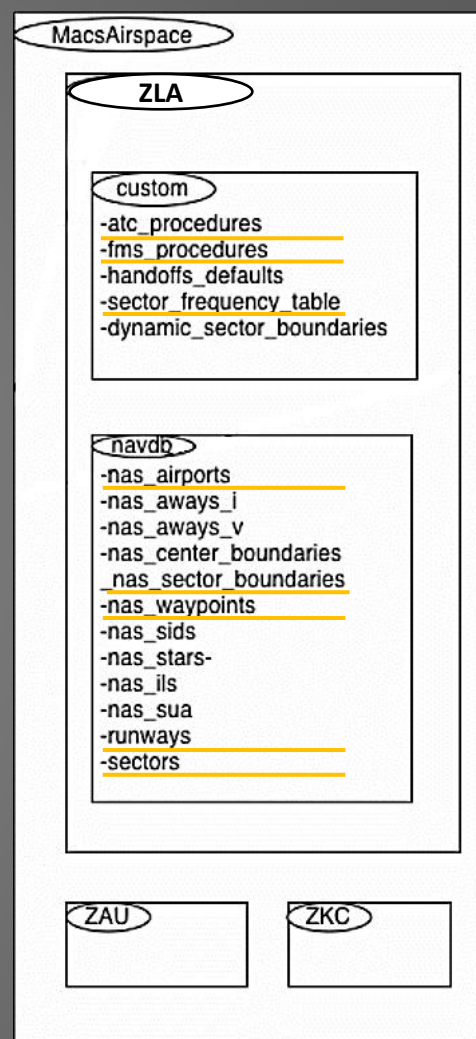

- sectors file: set sector name, position symbol, etc.
- sector frequency table: setting the radio frequencies
- nas sector boundaries: defining the perimeter of the sectors
- fms procedures: defining STARS, approaches, etc.
- atc procedures: defining atc routes
- waypoints: defining waypoints and their location
- airports: defining airports and their reference point location

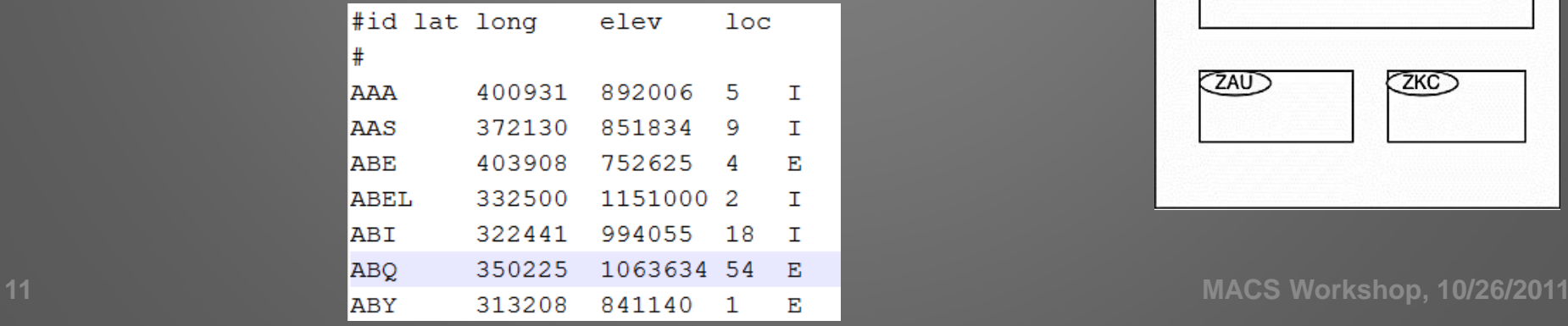

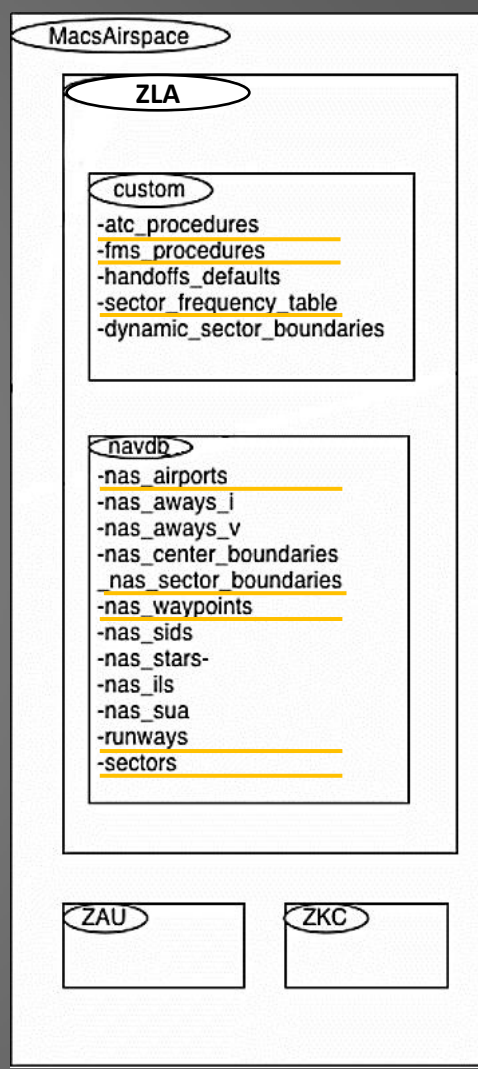

- sectors file: set sector name, position symbol, etc.
- sector frequency table: setting the radio frequencies
- nas sector boundaries: defining the perimeter of the sectors
- fms procedures: defining STARS, approaches, etc.
- atc procedures: defining atc routes
- waypoints: defining waypoints and their location
- airports: defining airports and their reference point location
- runways: defining runways and their reference point location

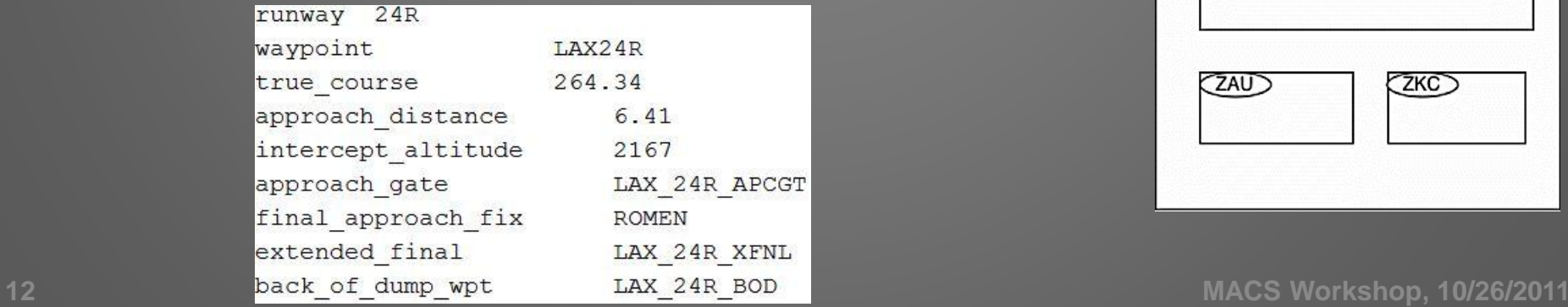

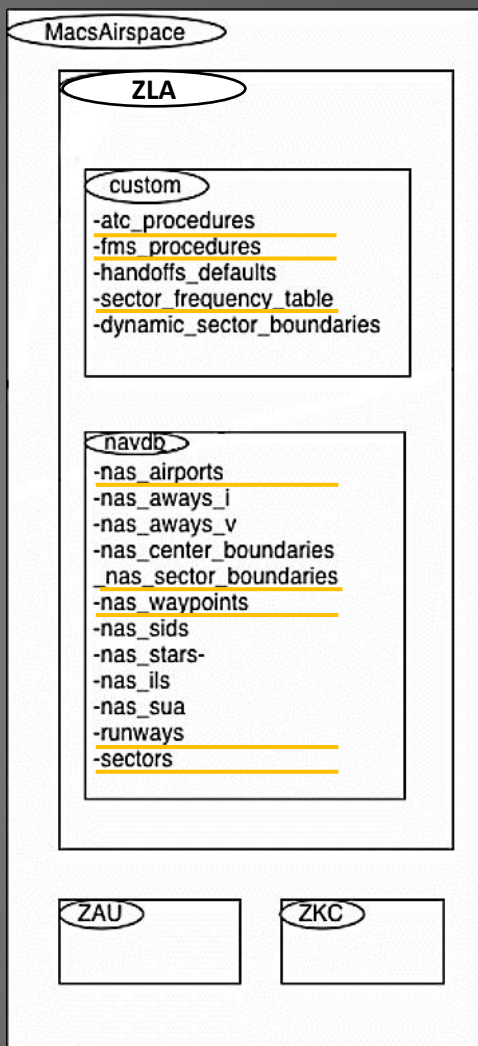

- sectors file: set sector name, position symbol, etc.
- sector frequency table: setting the radio frequencies
- nas sector boundaries: defining the perimeter of the sectors
- fms procedures: defining STARS, approaches, etc.
- atc procedures: defining atc routes
- waypoints: defining waypoints and their location
- airports: defining airports and their reference point location
- runways: defining runways and their reference point location
- *Pilot \*.cfg files: setting rules for pilot ownership*

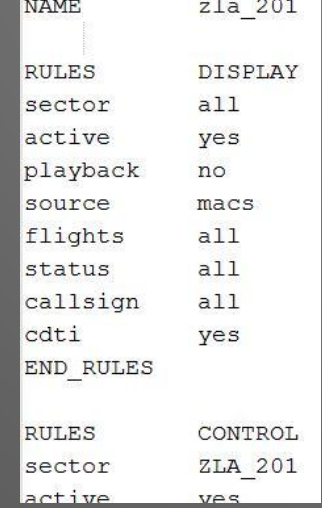

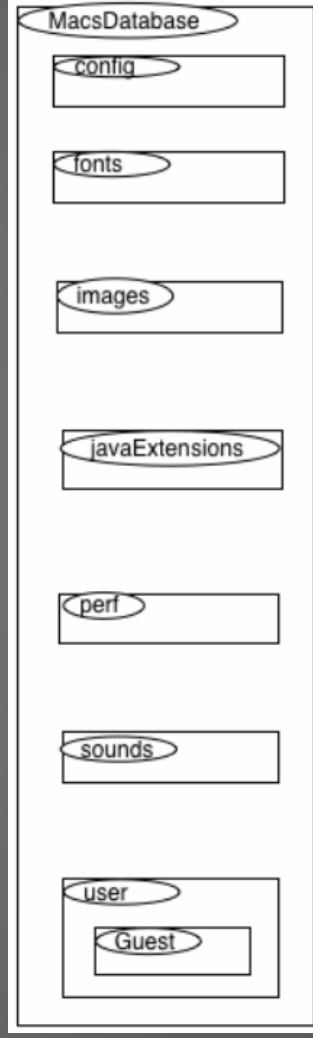

# **Position Selection**

- Airspace selection will determine which basic positions and operator modes are needed
- Adding additional positions depend on the simulation focus and goals
- Basic MACS positions :
	- Simulation Manager
	- Sector controllers (Center- or, TRACON controller)
	- Ghost controller(s)
	- Pseudo pilots
- Other positions
	- Area supervisor
	- Multi Sector Planner / TMC
	- D-side sector controller
	- Observer stations
- 13 Operator modes in MACS: provide specific functionalities for pilots, controllers, simulation support or, researchers

# **Choosing the Operator Mode**

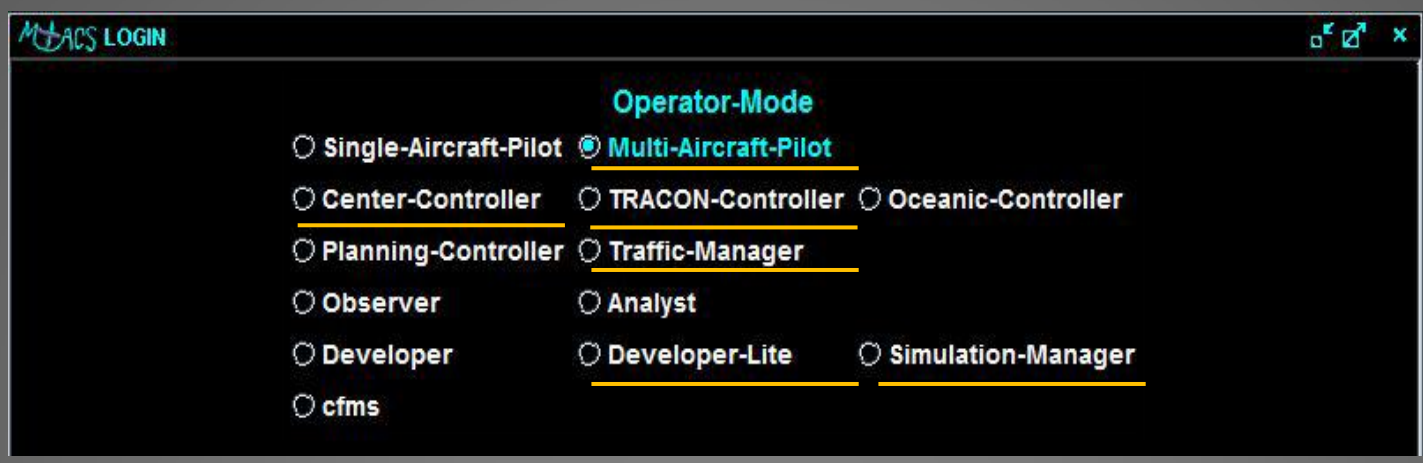

**CMS example:**

- **Simulation Manager** (simulation control)
- **TRACON Controller** (sectors 201, 202, …)
- **Center-controller** (ghost station)
- **Multi-Aircraft Pilot**
- **Traffic-Manager** (supervisor)
- **Developer Lite** (researcher stations)

More information under: https://aol1.arc.nasa.gov:8443/display/macs/Getting+started+with+MACS

### **Modes, Tools, Parameters**

- MACS settings are specified in various setup files
- Master configuration file holds the references to all available setup files
- Individual vs. common setup file (Attention! Setup file edits)

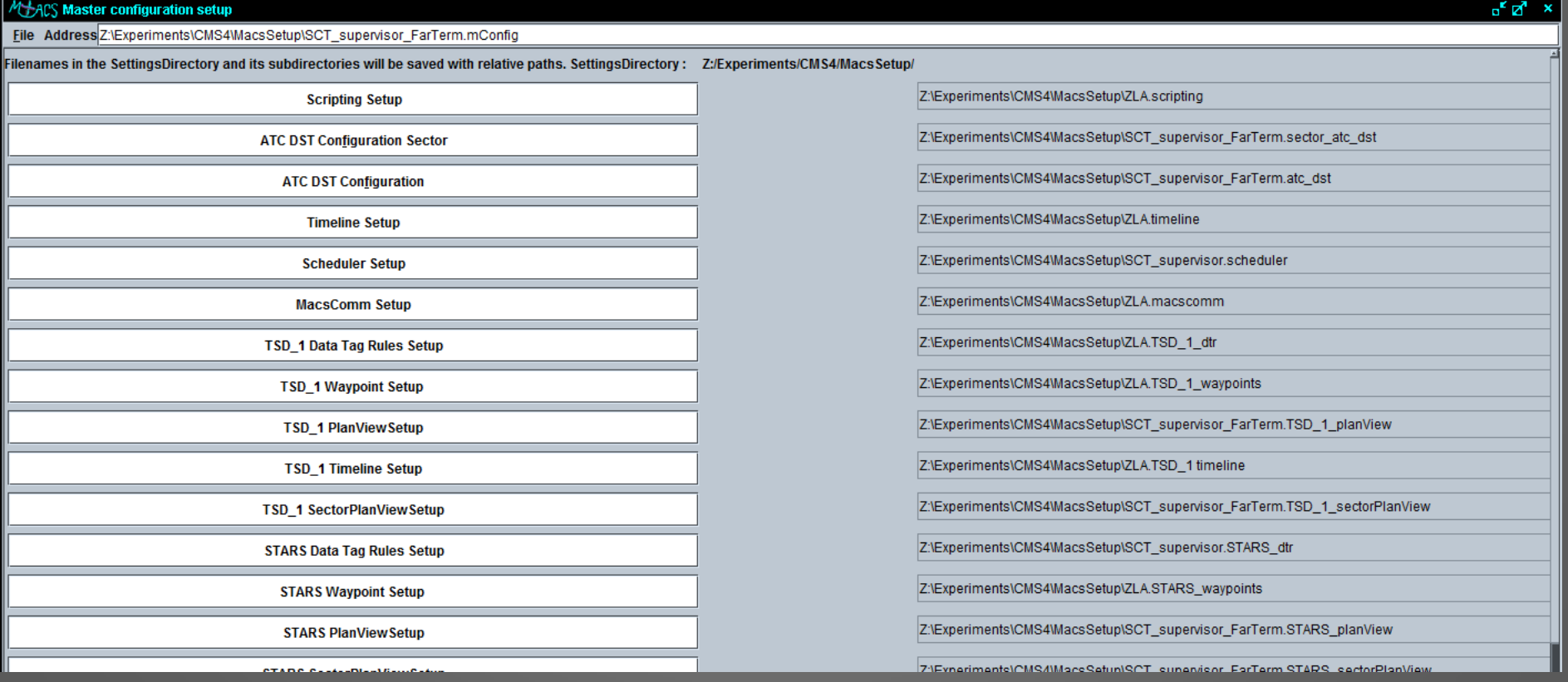

### **Modes, Tools, Parameters**

## **Technology Assumptions**

- Dependent on simulation scope different tools or automation levels can be enabled/disabled
- Example CMS3 simulation: successively more advanced toolsets
	- Timelines, early late indicators
	- Slot markers, timelines, early late indicators
	- Speed advisories, slot markers, timelines
- Other
	- State Source (radar/ADS-B)
	- Manual / auto hand off
	- Conflict Alert, Conflict Probe, full auto resolution (AAC)
	- Conflict and weather trial planning
	- Early/Late indicators, Speed advisories

**Modes, Tools, Parameters**

## **Some important setup files:**

- **ATC DST Configuration**
- **ATC DST Configuration Sector**
- **DSR/STARS/TSD Plan View Setup**
- **DSR/STARS/TSD Sector Plan View Setup**
- **DSR/STARS/TSD Timeline Setup**
- **DSR/STARS/TSD Data Tag Rules Setup**
- **Data Collection Setup**
- **Flight Deck Setup**
- **Scheduler Setup**
- **Weather Setup**

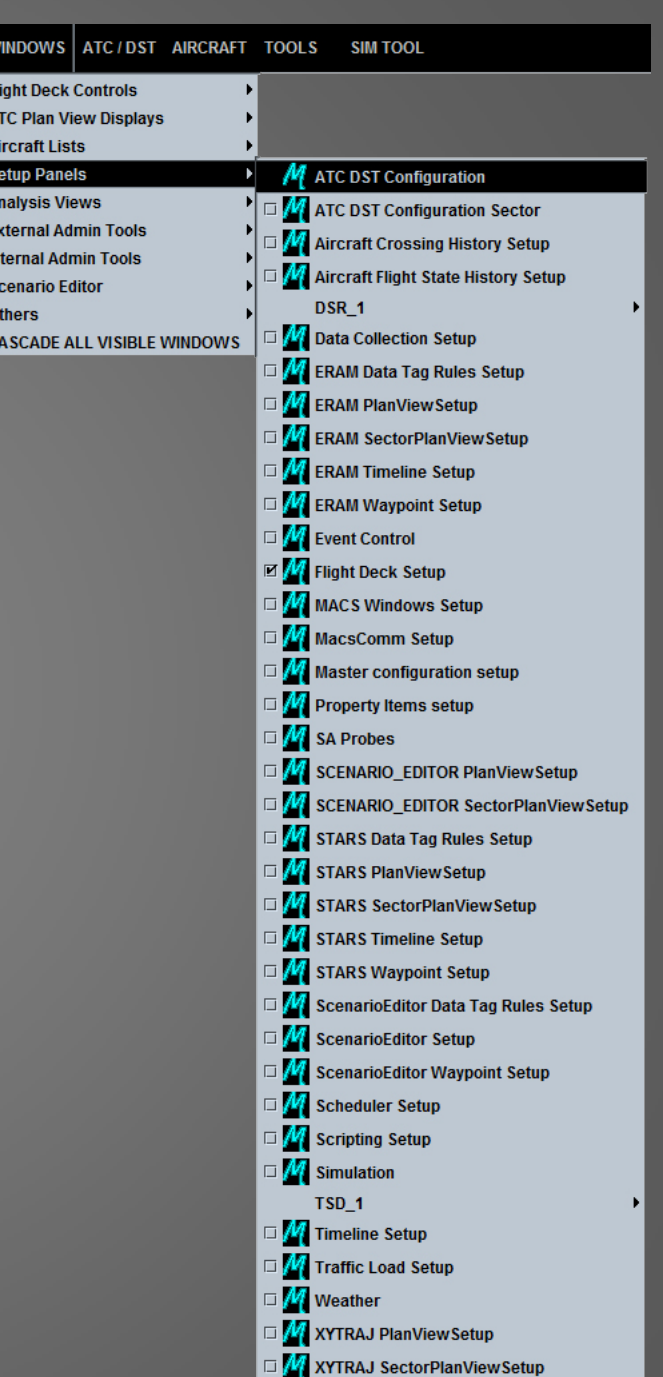

**GENERAL** 

### **Modes, Tools, Parameters**

#### **ATC DST Configuration**

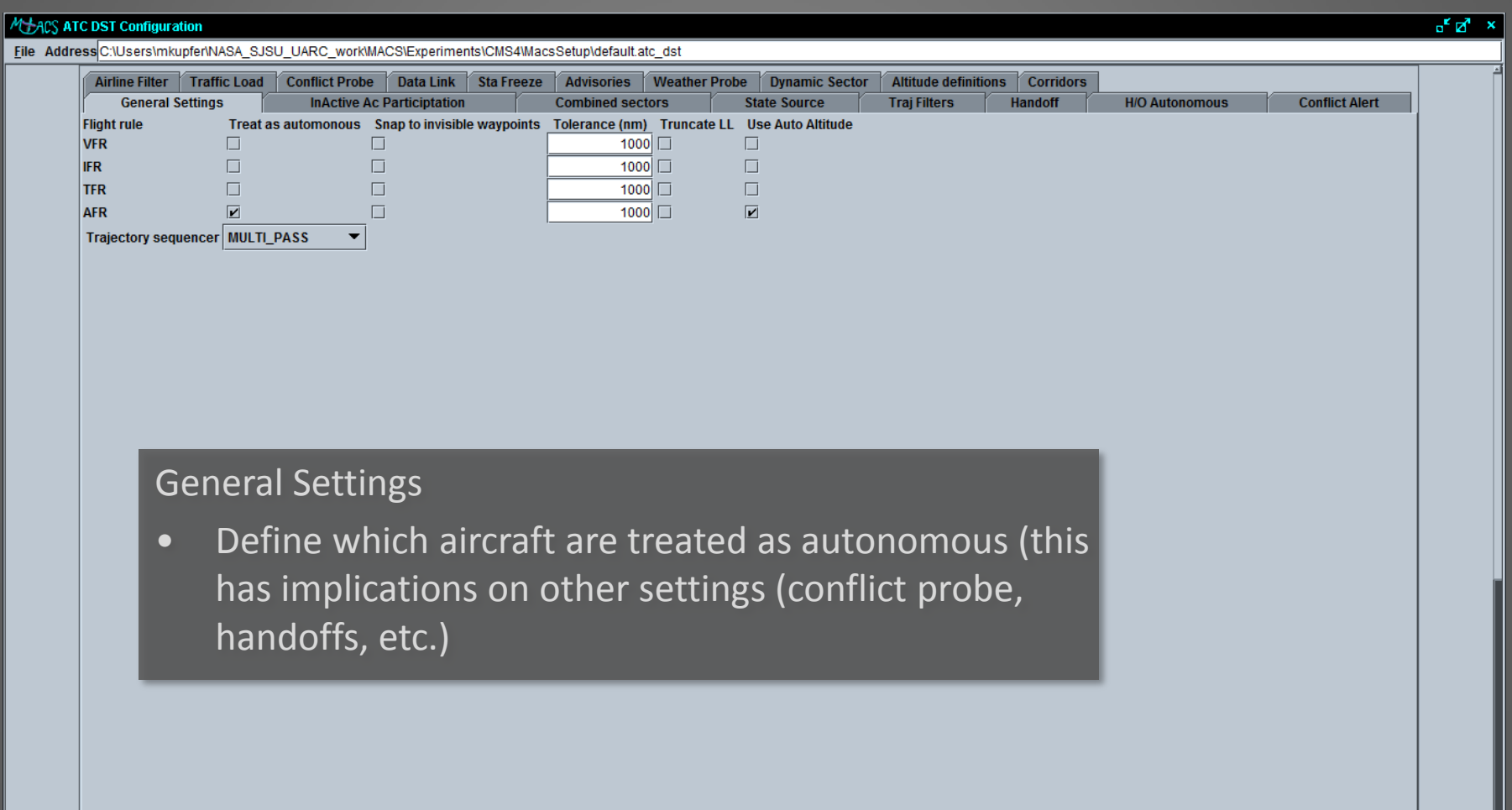

### **Modes, Tools, Parameters**

#### **ATC DST Configuration**

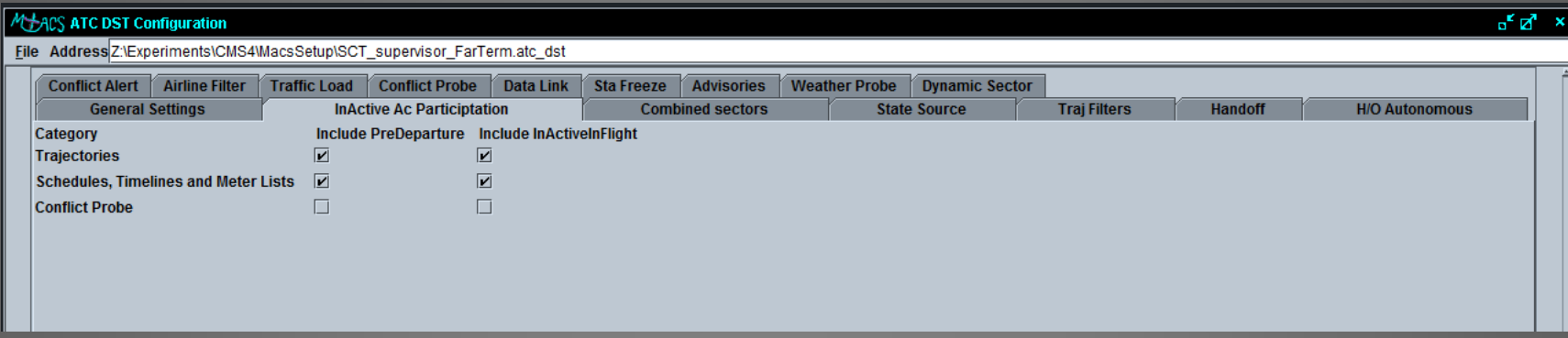

InActive Ac Participation

• Defines if not-yet-initialized in-flight aircraft or predepartures are considered for the computation of trajectories, schedules, etc.

### **Modes, Tools, Parameters**

#### **ATC DST Configuration**

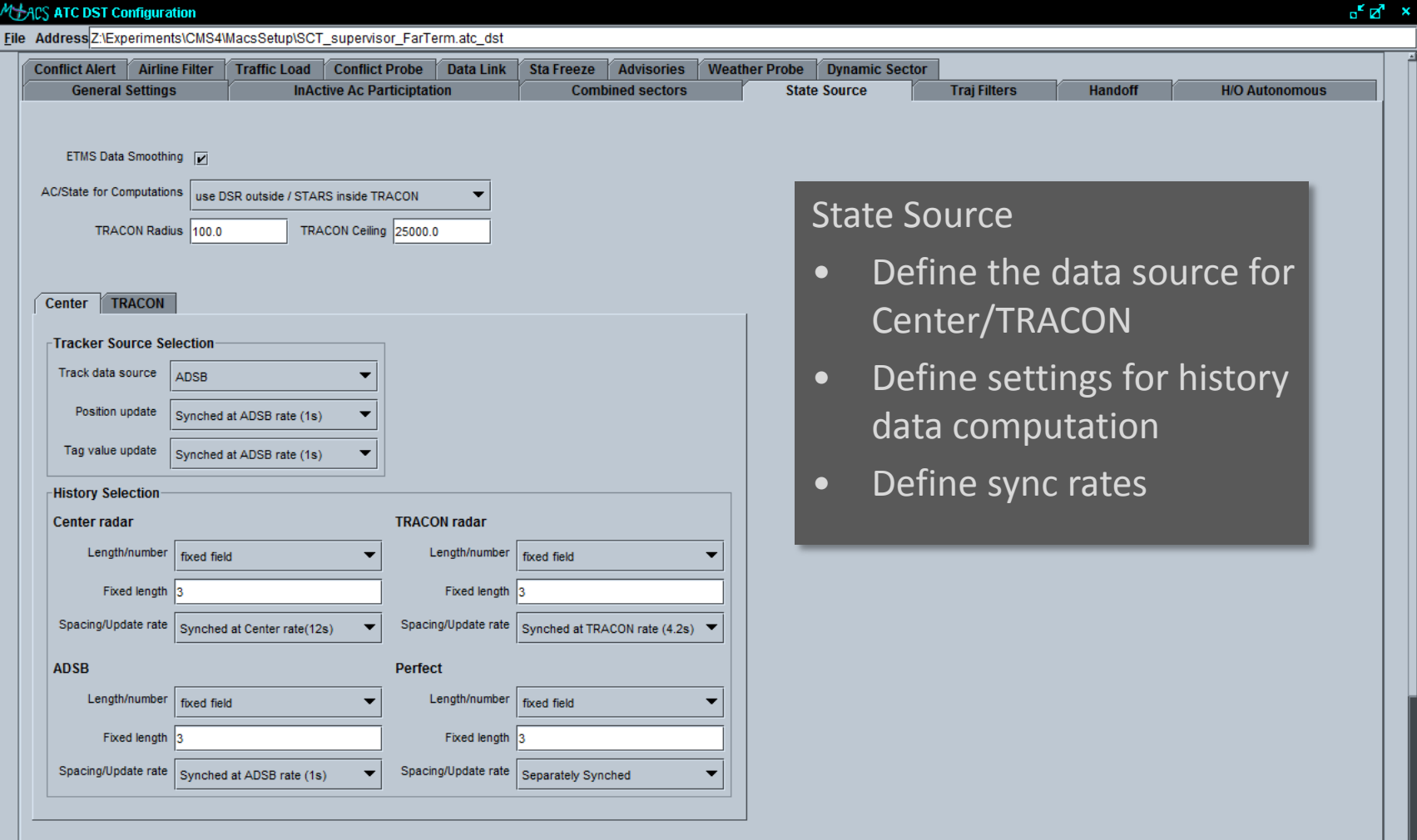

### **Modes, Tools, Parameters**

#### **ATC DST Configuration**

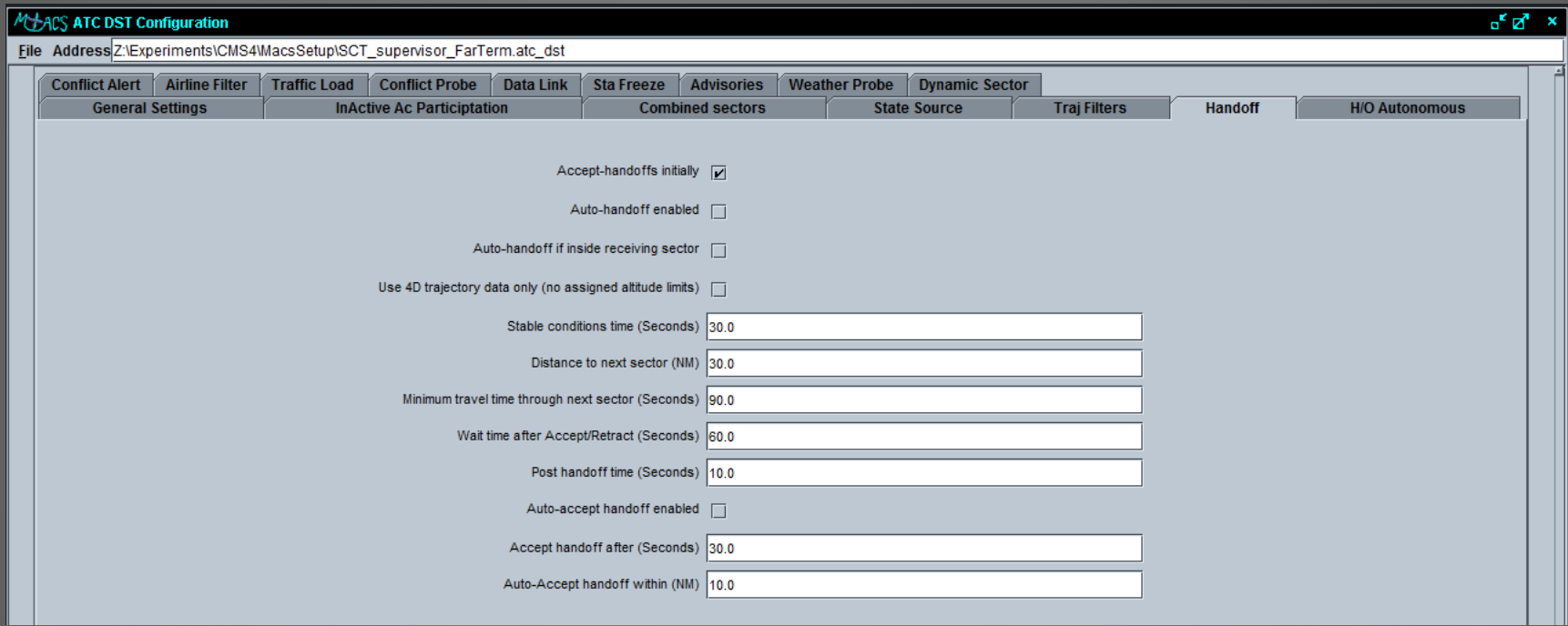

#### Handoff

- Enable/disable auto-handoff
- Define rules for (auto-) handoff (when, where, etc.)

### **Modes, Tools, Parameters**

#### **ATC DST Configuration**

**23**

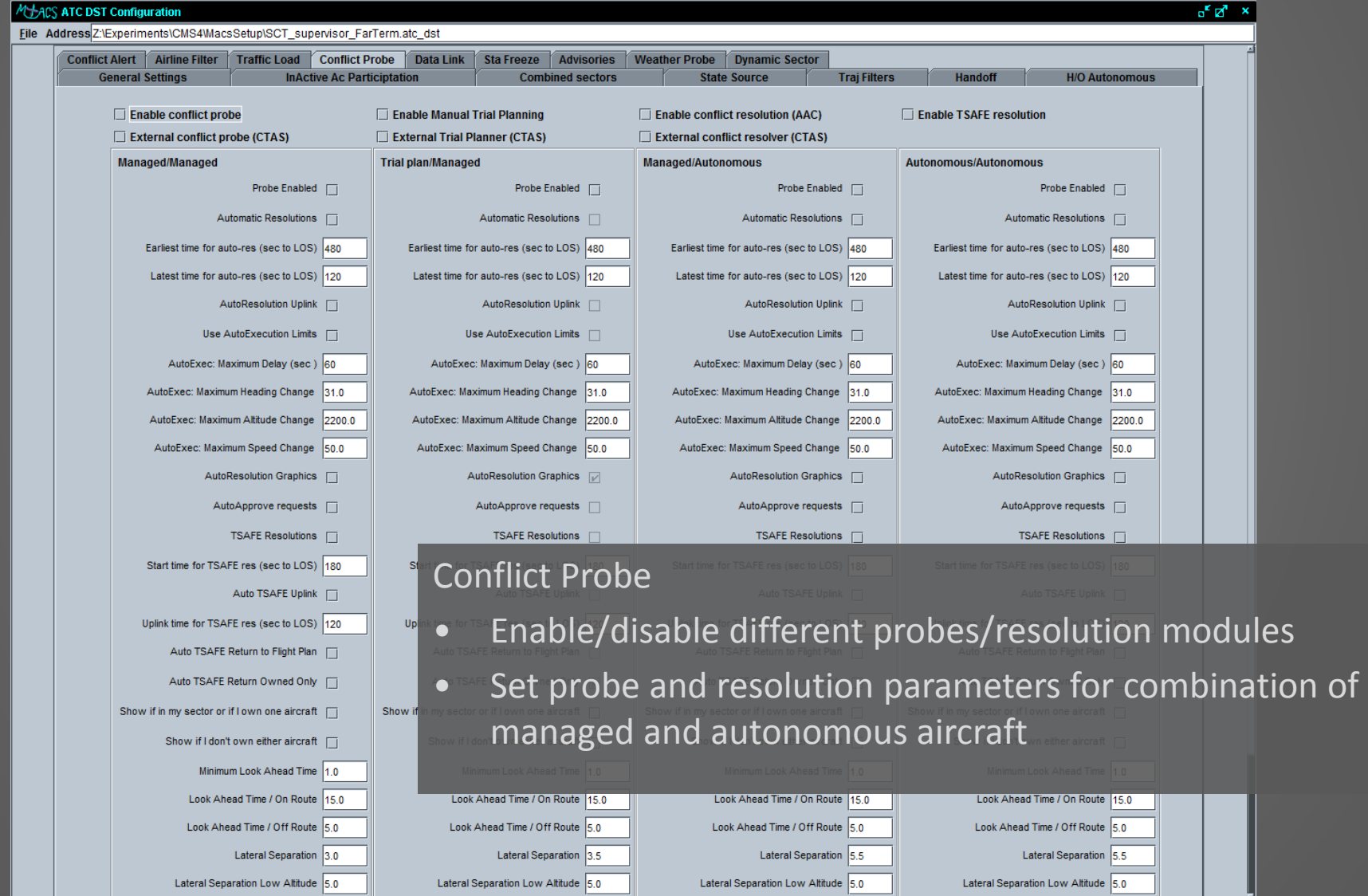

### **Modes, Tools, Parameters**

#### **ATC DST Configuration**

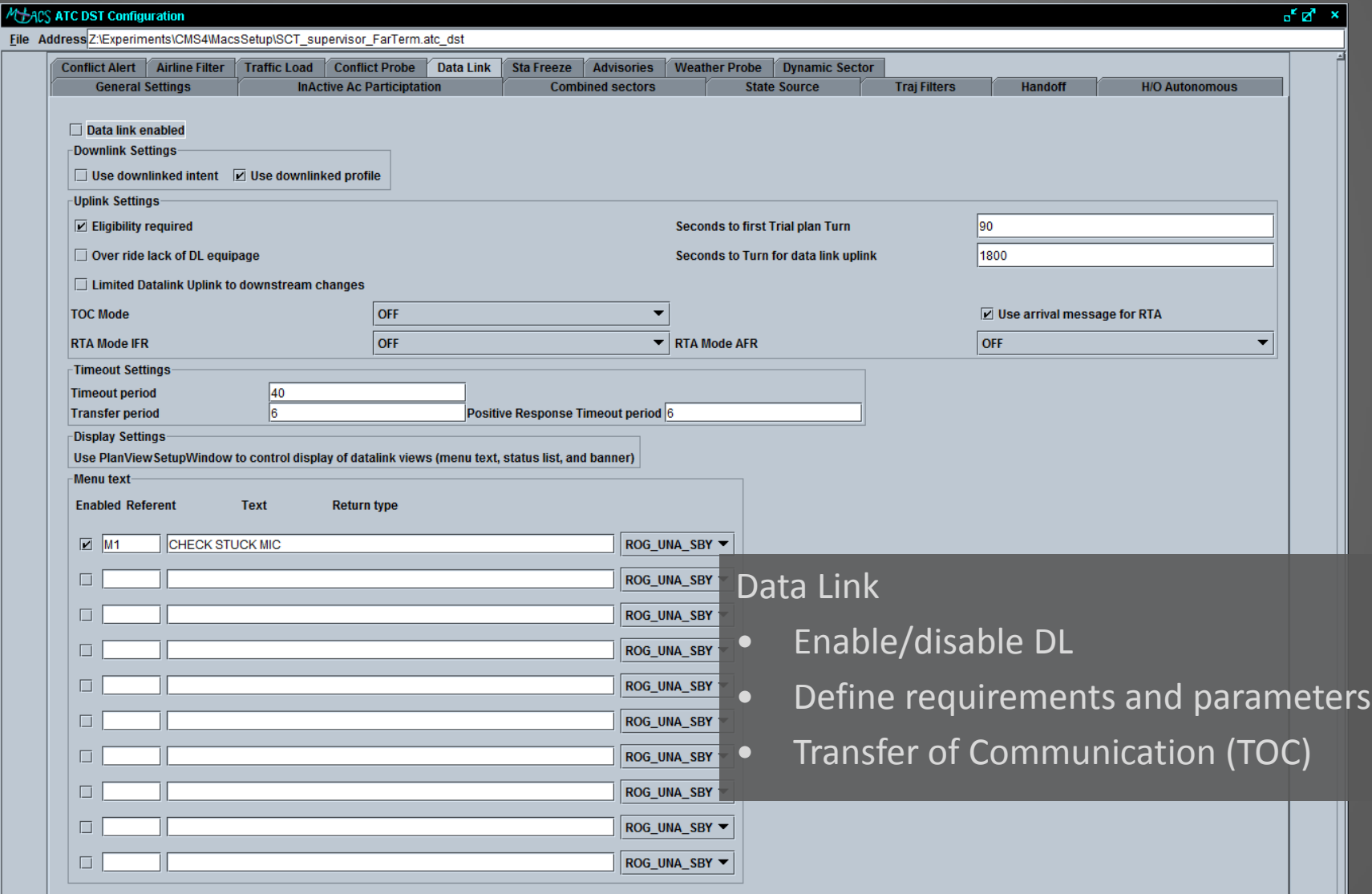

### **Modes, Tools, Parameters**

#### **ATC DST Configuration**

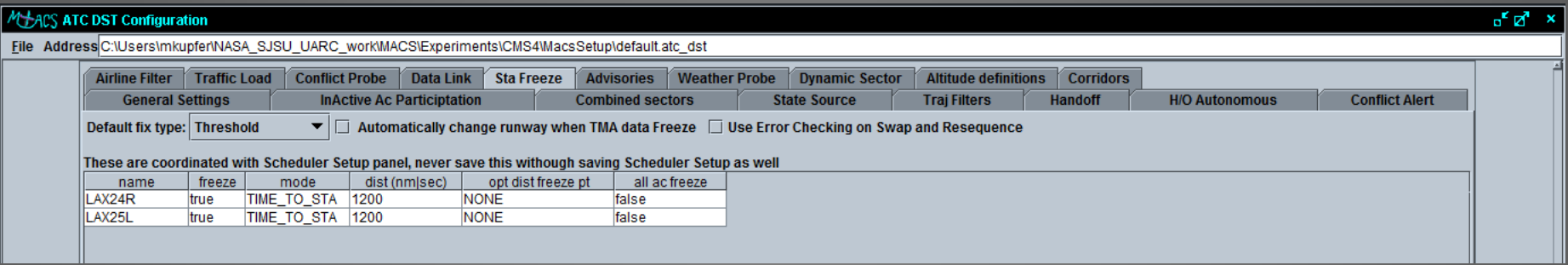

#### STA Freeze

- Coordinated with scheduler setup
- Set reference point for STA freeze
- When/Where to freeze

## **Modes, Tools, Parameters**

269

257

#### **ATC DST Configuration**

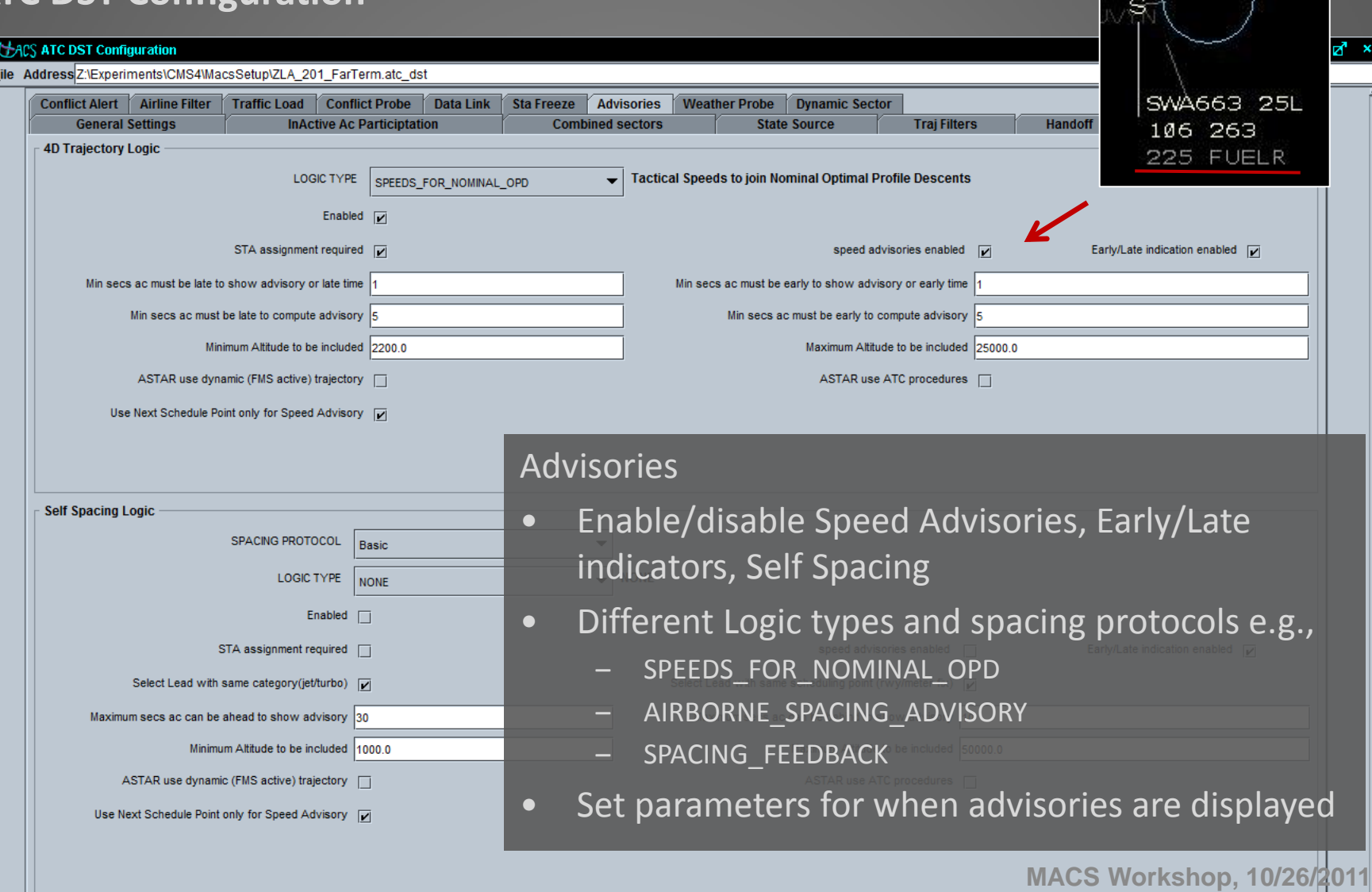

### **Modes, Tools, Parameters**

#### **ATC DST Configuration**

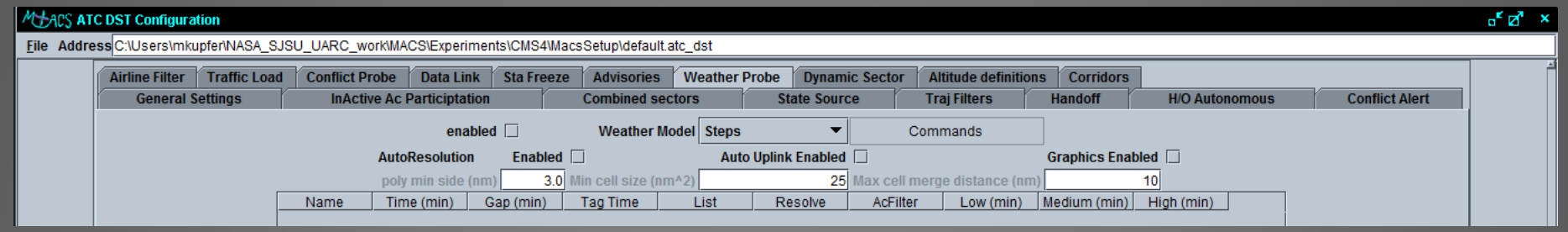

### Weather Probe

• Compute predicted weather cell penetration

### **Modes, Tools, Parameters**

#### **ATC DST Configuration Sector**

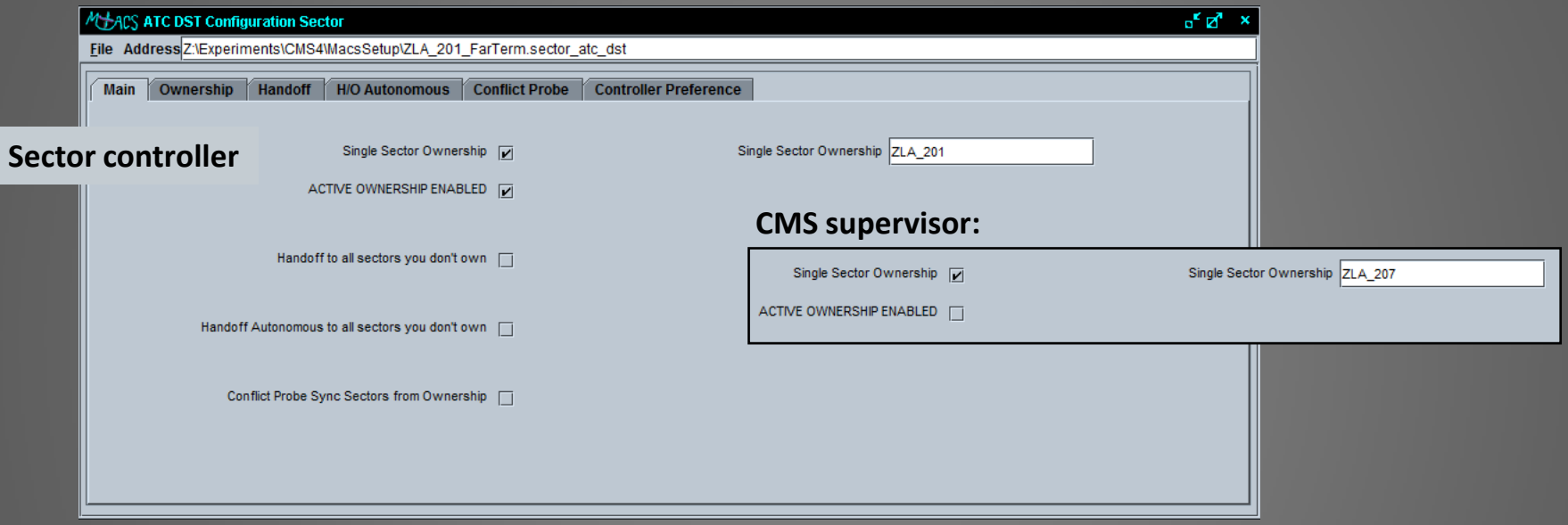

#### Main

- Set the sector ownership
- Set sector related handoff and conflict probe rules

### **Modes, Tools, Parameters**

#### **STARS Data Tag Rules Setup**

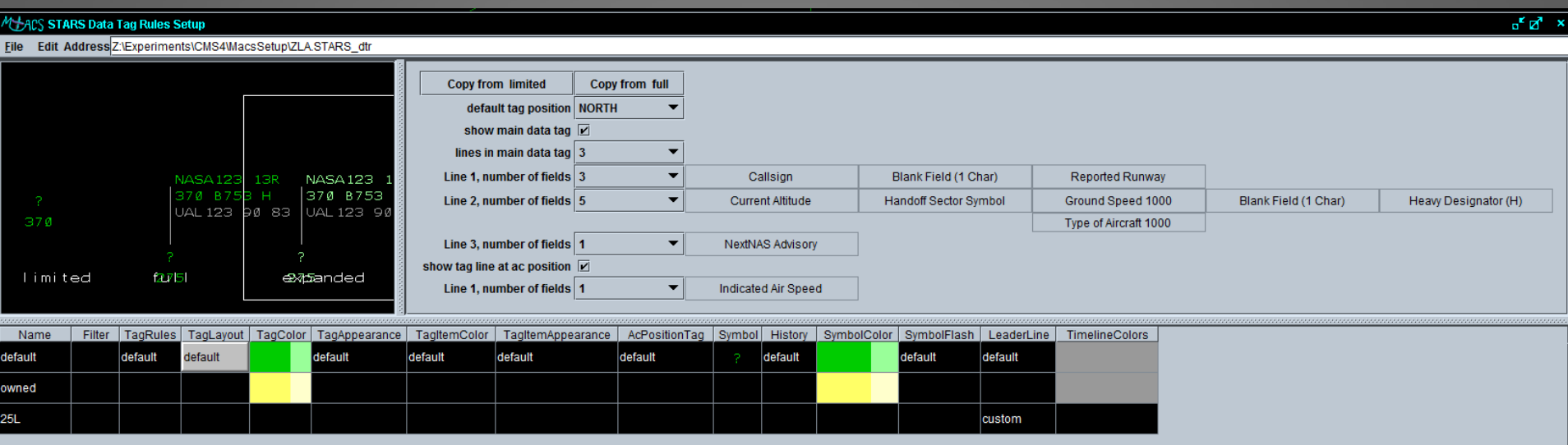

- Design the appearance of the data tags in the STARS display
- Use filters to create rules for different sub-groups of aircraft
- Set the correct priority of rules in the list
- More information:

https://aol1.arc.nasa.gov:8443/display/macs/MACS+Questions+and+Answers

### **Modes, Tools, Parameters**

#### **STARS Plan View Setup**

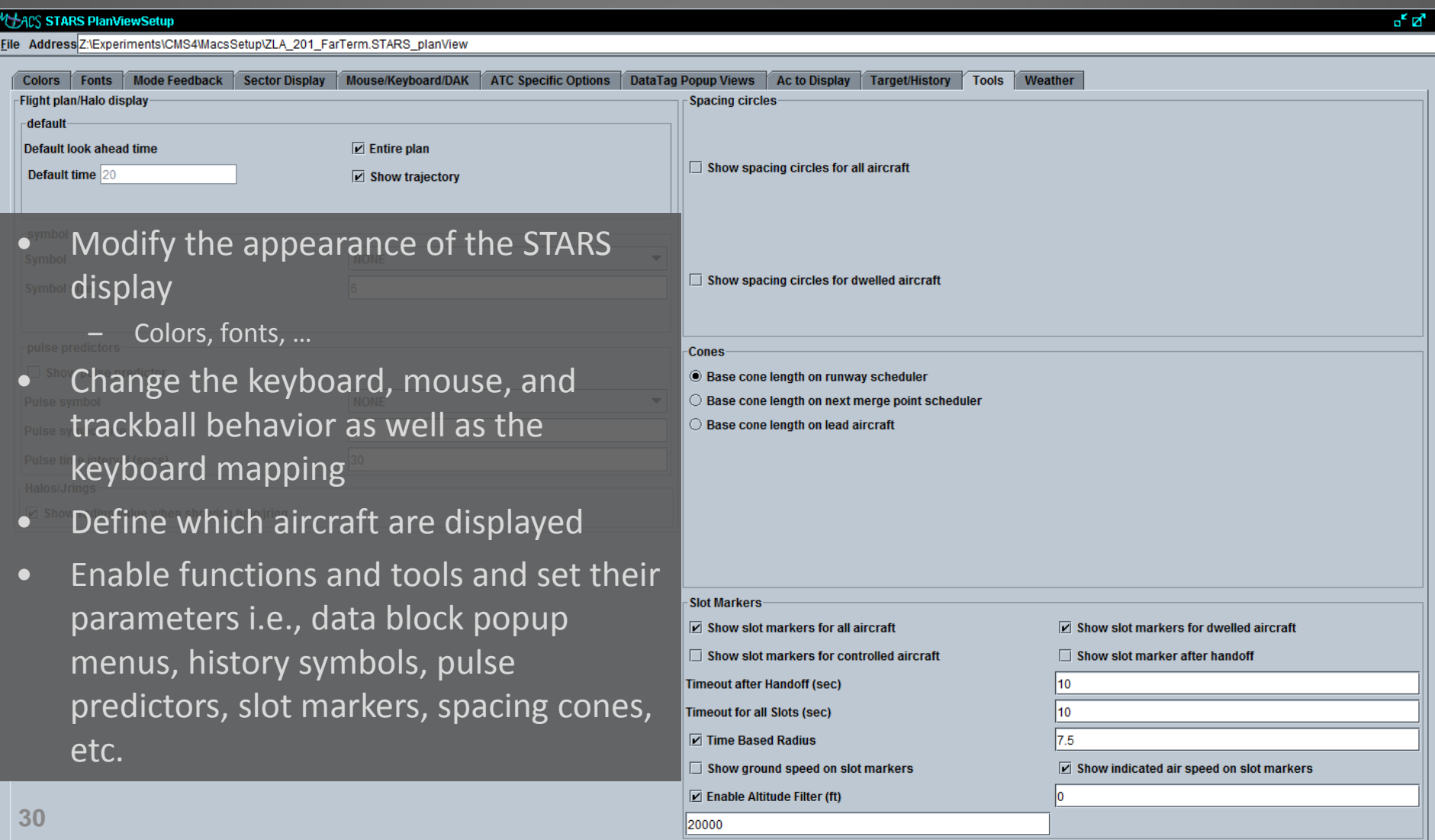

### **Modes, Tools, Parameters**

#### **STARS Plan View Setup**

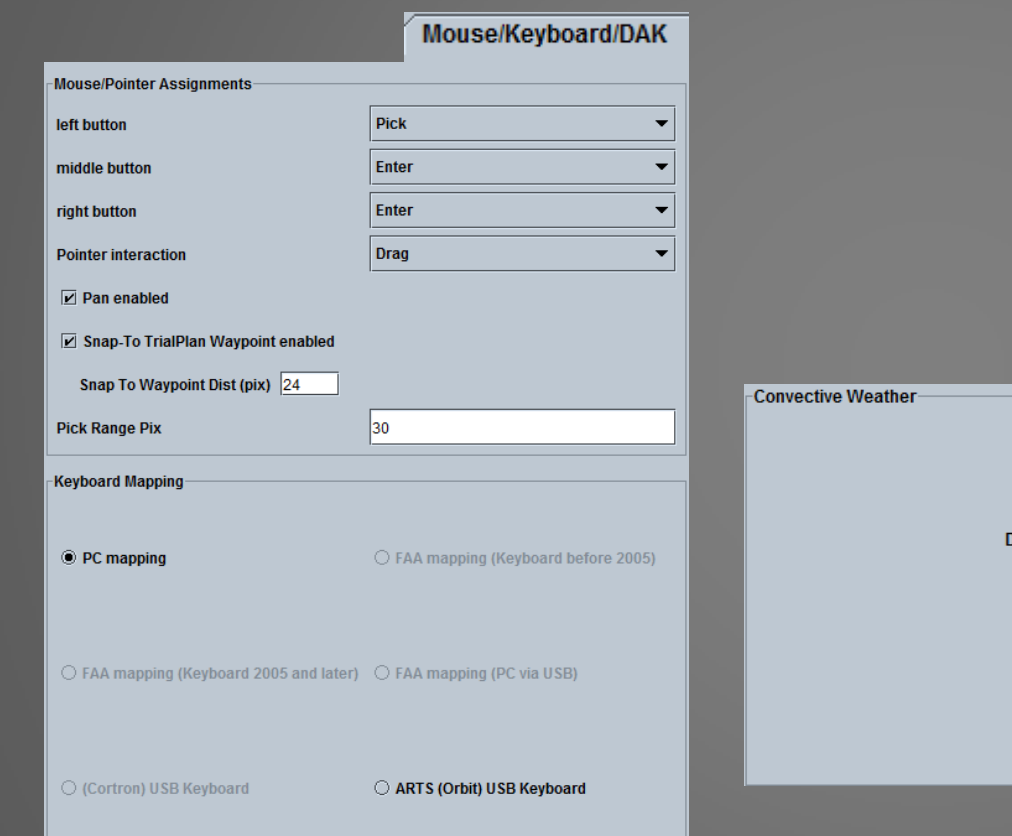

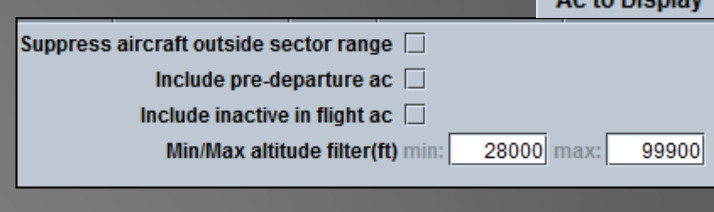

An to Dienlaw

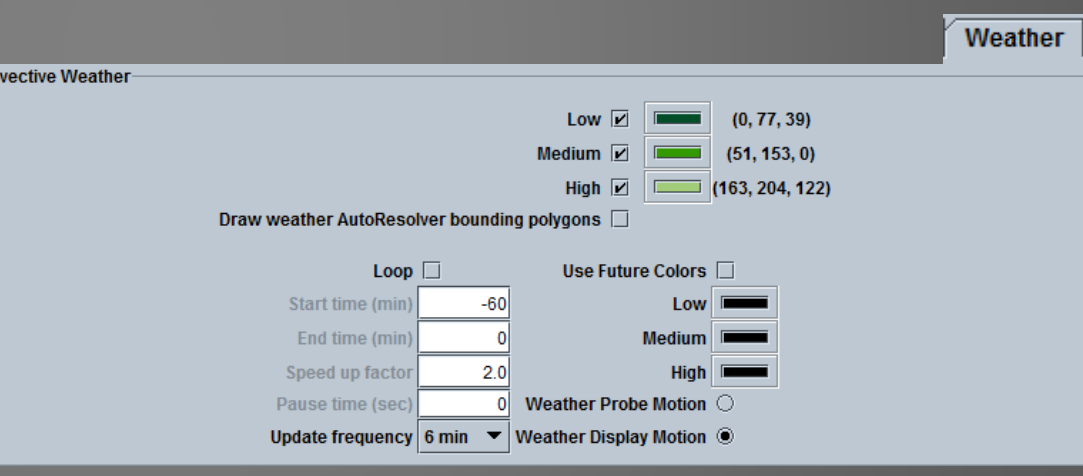

### **Modes, Tools, Parameters**

### **Scheduler Setup**

- Define schedulers at various points
- Adjust different parameters
- Filters to apply schedulers to certain sub groups of aircraft
- Editable spacing constraints
- Gets coordinated with ATC DST Setup  $\rightarrow$  Sta freeze

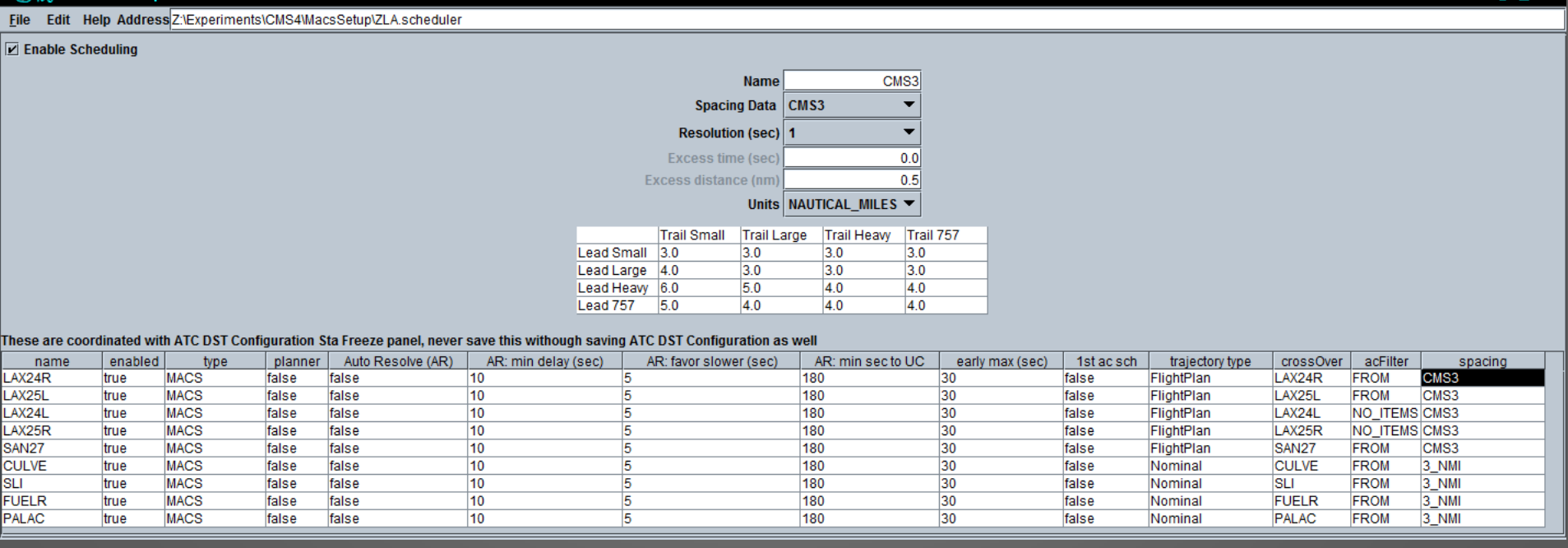

### **Modes, Tools, Parameters**

#### **STARS Timeline Setup**

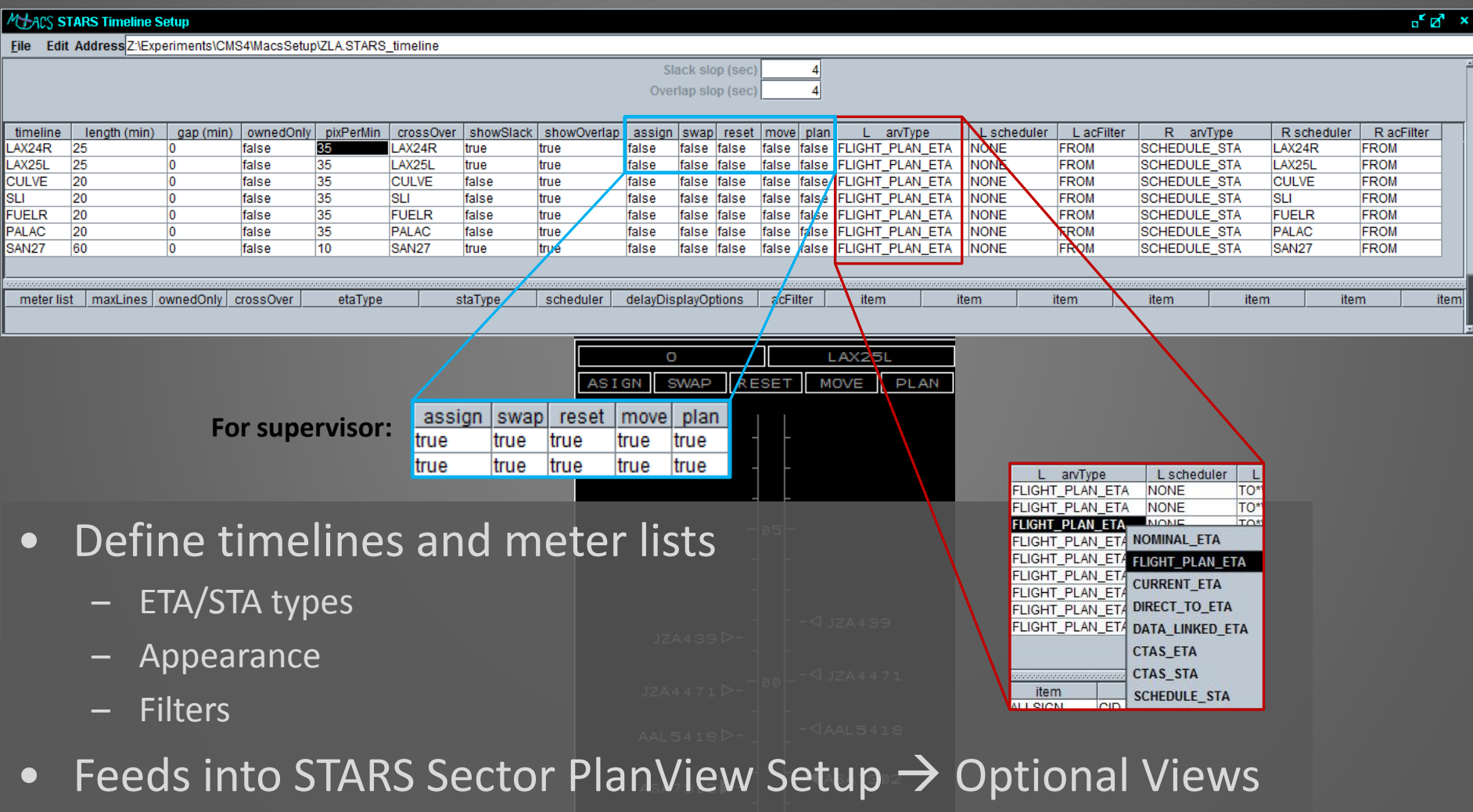

**MAWE6263** AWE6263<sup>■</sup>

### **Modes, Tools, Parameters**

#### **Data Collection Setup**

- Define which data collection items will be logged and in which frequency
- **10 a.m. day 2: MACS Data Output and Analysis Session**

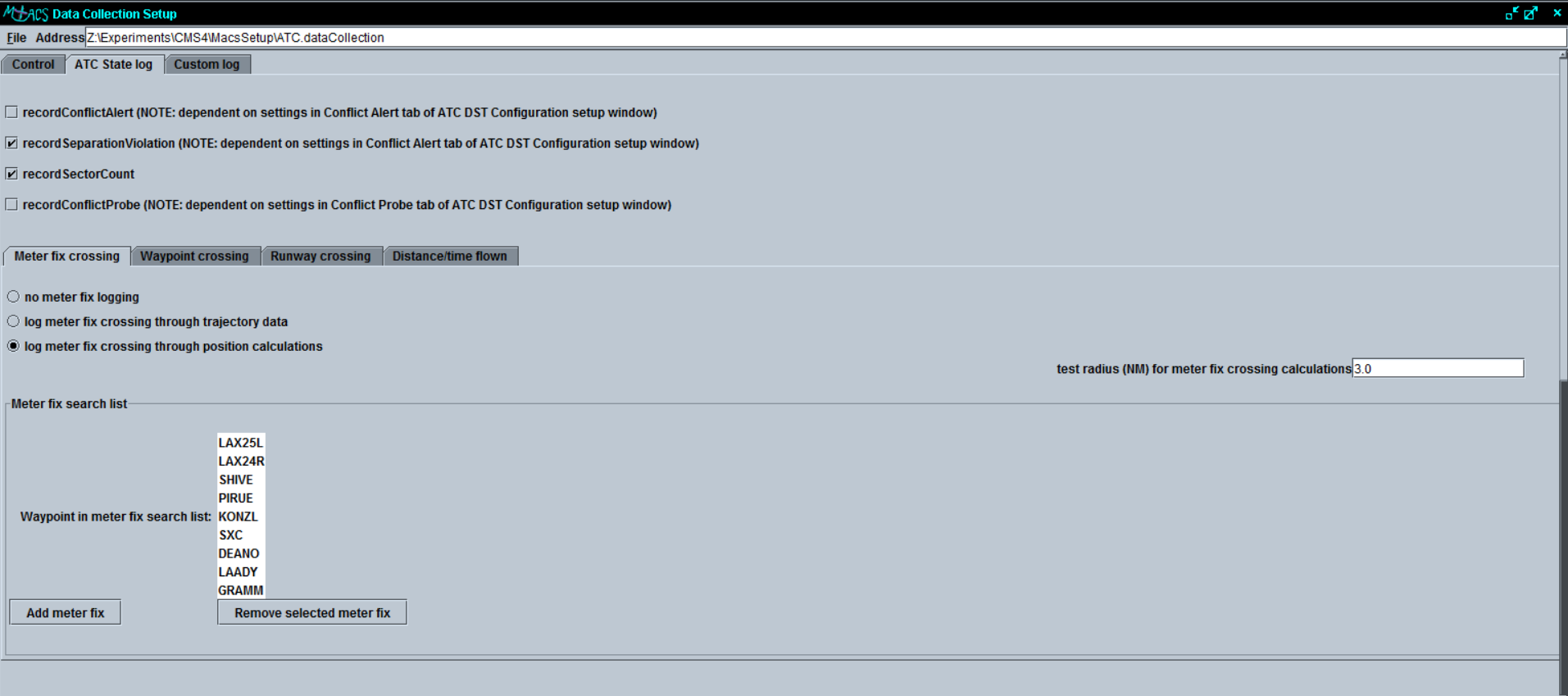

### **Modes, Tools, Parameters**

#### **Flight Deck Setup**

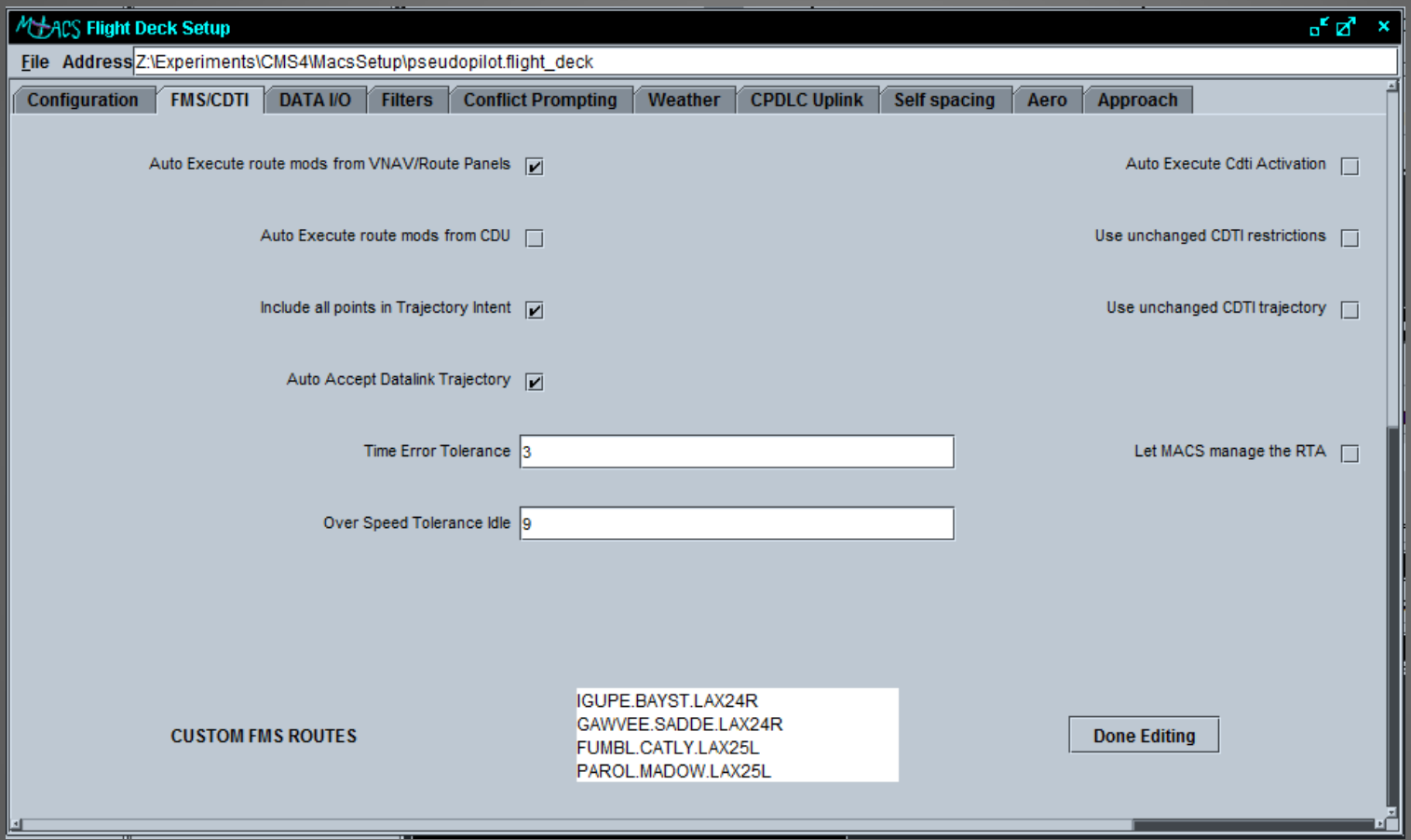

- Define aircraft functionalities and flight deck displays
	- FMS/CDTI, CPDLC Uplink, Self Spacing
- **<sup>35</sup> 1:45 p.m. day 1: MACS Flight Deck Overview**

**MACS Workshop, 10/26/2011**

### **Modes, Tools, Parameters**

#### **Weather Setup**

- Define constant winds for environment, flight deck and ATC forecast
- Enable/disable convective weather and reference to weather \*.xml file (see also scenario control window)

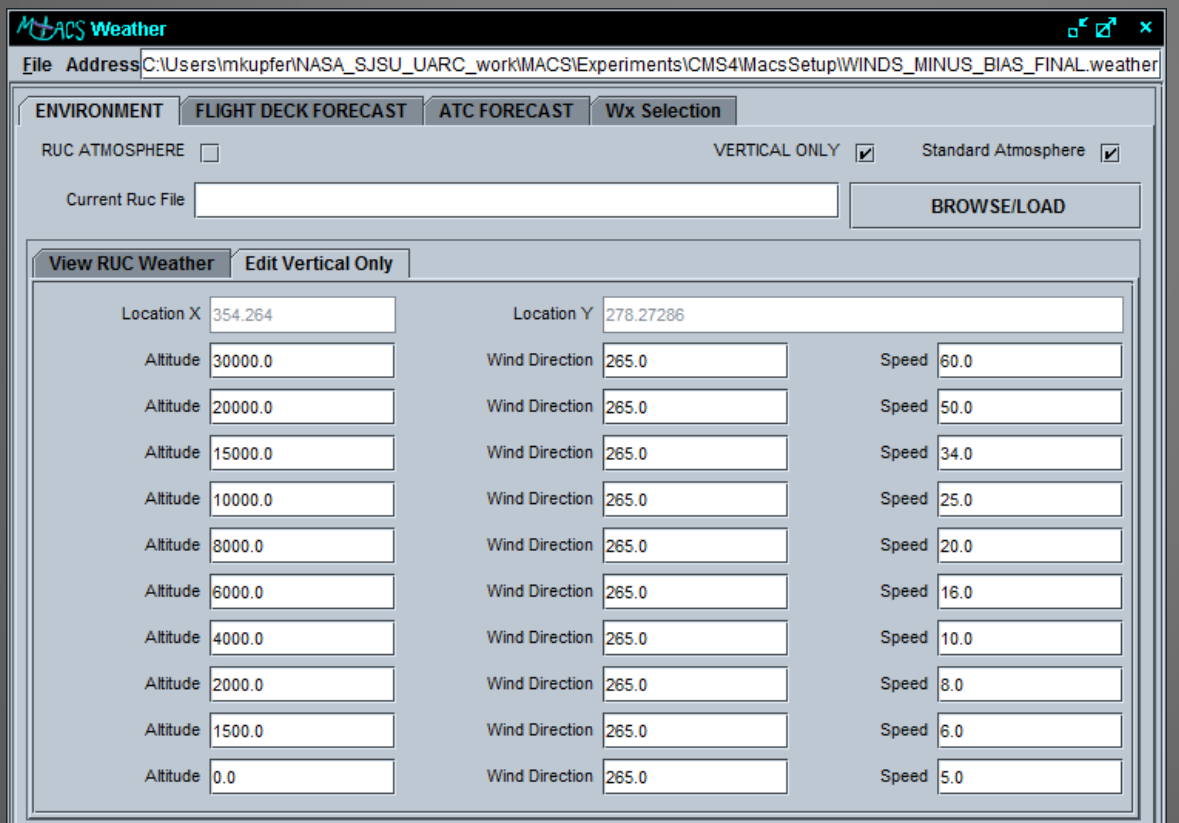

**MACS Workshop, 10/26/2011**

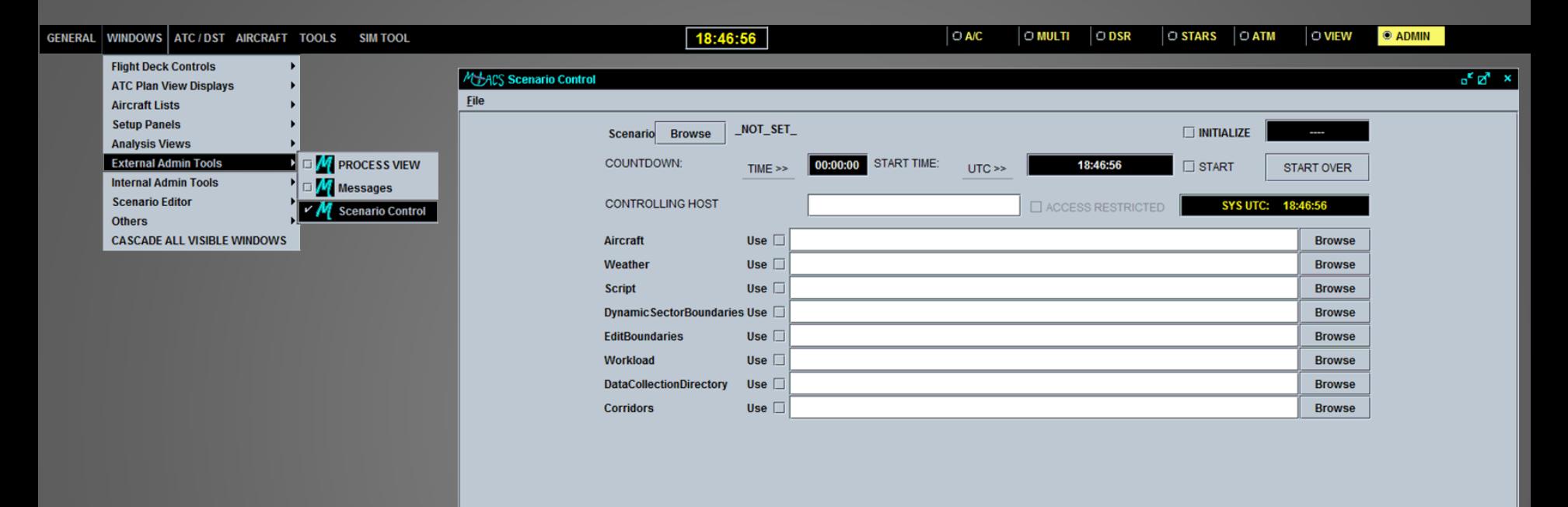

## **Scenario Control**

• Scenario bundles are created and loaded through the Scenario Control interface

• Scenario Control also used for starting and stopping simulation runs

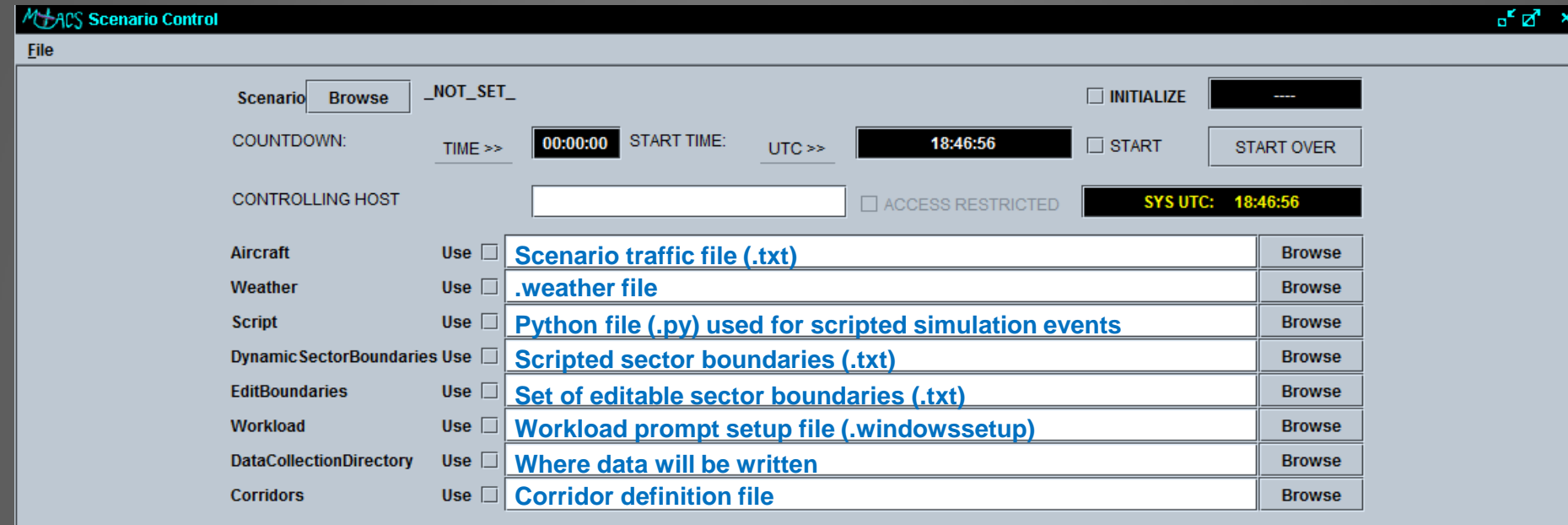

- Dependencies exist between local settings and the scenario bundle
- "Use" boxes must be checked for associated file to be distributed
	- If not, whatever is defined in a position's master configuration file will be loaded
- When including convective weather, make sure proper path for .xml file is defined in the weather setup file's "Wx Selection" tab and checkbox is checked
- Ensure ADRSs are collecting data (if desired)

**MACS Workshop, 10/26/2011**

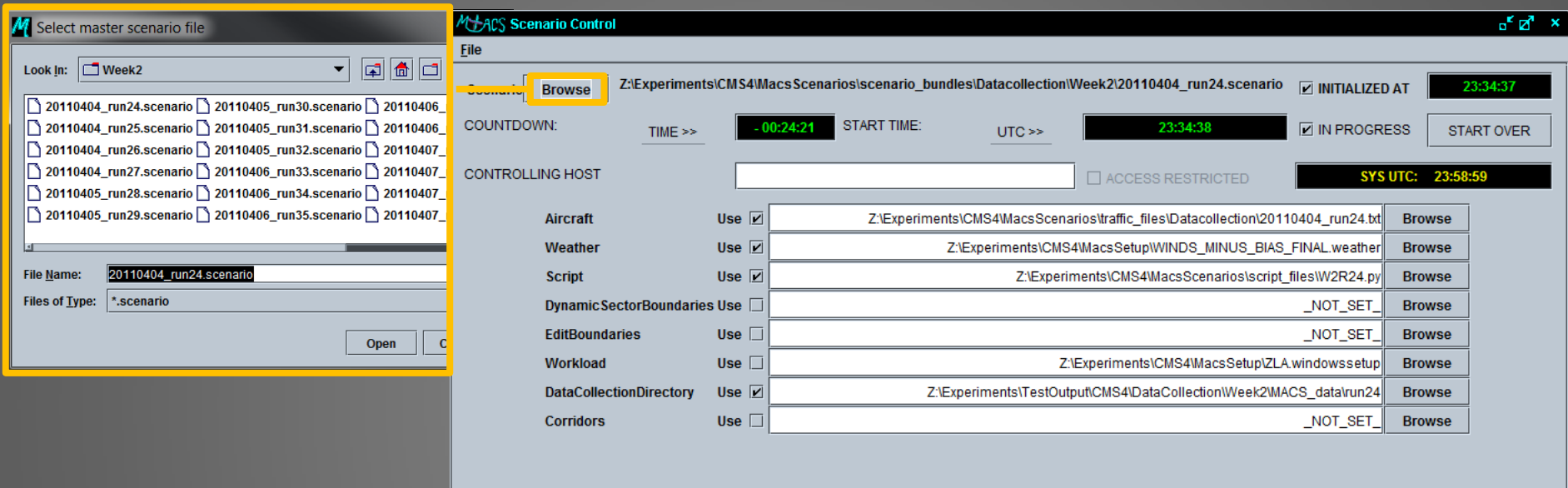

- Bundles can be loaded through the File menu or Browse portal (as shown)
- Ensure settings are correct. If ANY changes are made, make sure file is saved

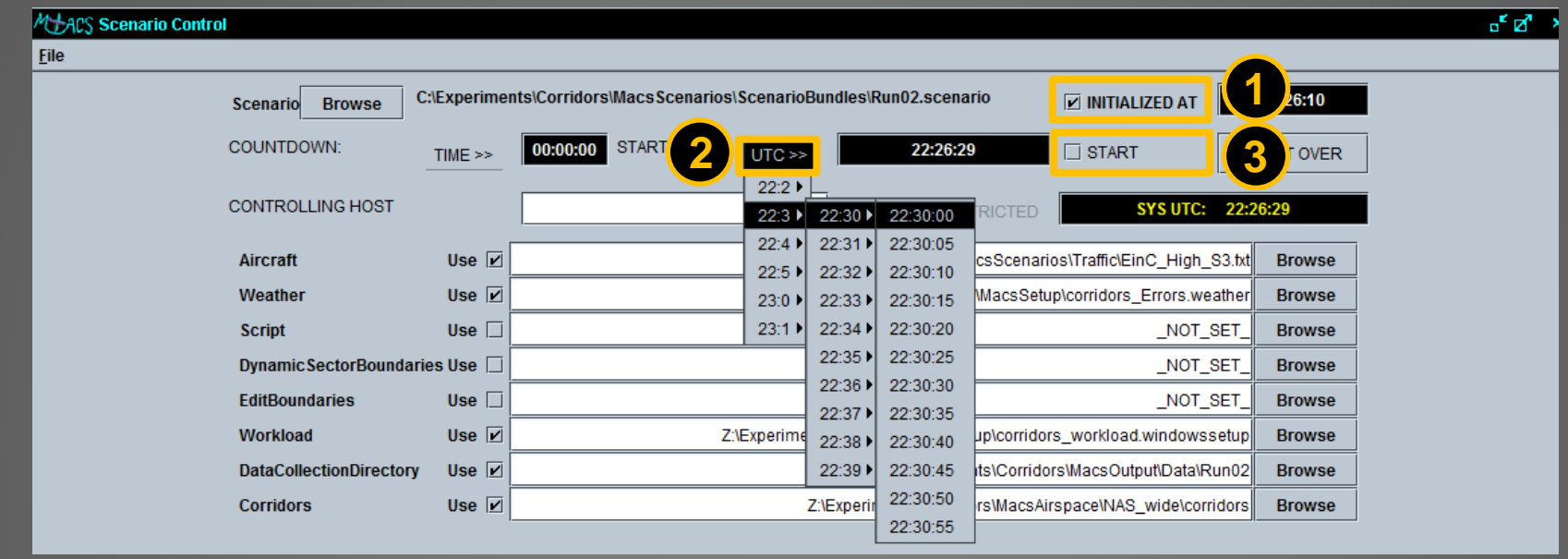

- 1. Check the "INITIALIZED AT" box to begin startup process
- 2. Select a desired and realistic start time through the "UTC" flyout menus
- 3. Check the "START" box to distribute the bundle
- 4. A countdown will begin in the "TIME" window

# **Simulation Supervision**

During simulation possible tasks may be:

- Modify controller displays (colors of tools, datablock layout, etc., bring up timelines)
- Restart station
	- Wrong shortcut loaded initially
	- Problems with displays
- Real time flight monitoring (XY Trajectory Panel)
- Assist pseudo pilots
- Delete aircraft

# **Real Time Control Panels**

• Real Time AC Editing (duplicate, modify non-initialized, or delete aircraft)

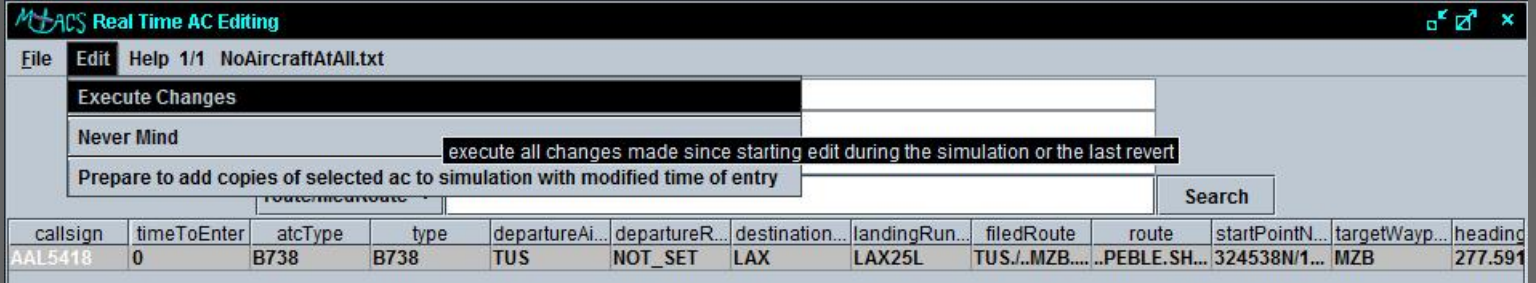

## Real Time AC Display: prepare to delete aircraft)

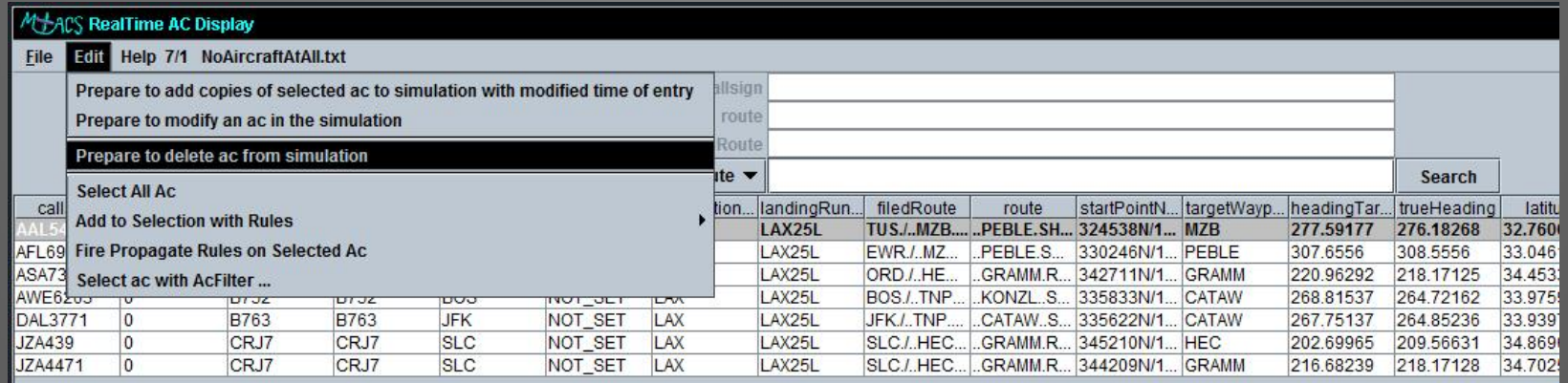

# **Questions and Answers**

Contact:

Jeff Homola jeffrey.r.homola@nasa.gov (650)-604-4603 Michael Kupfer michael.kupfer@nasa.gov (650)-604-4624